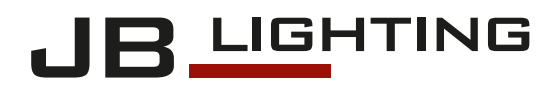

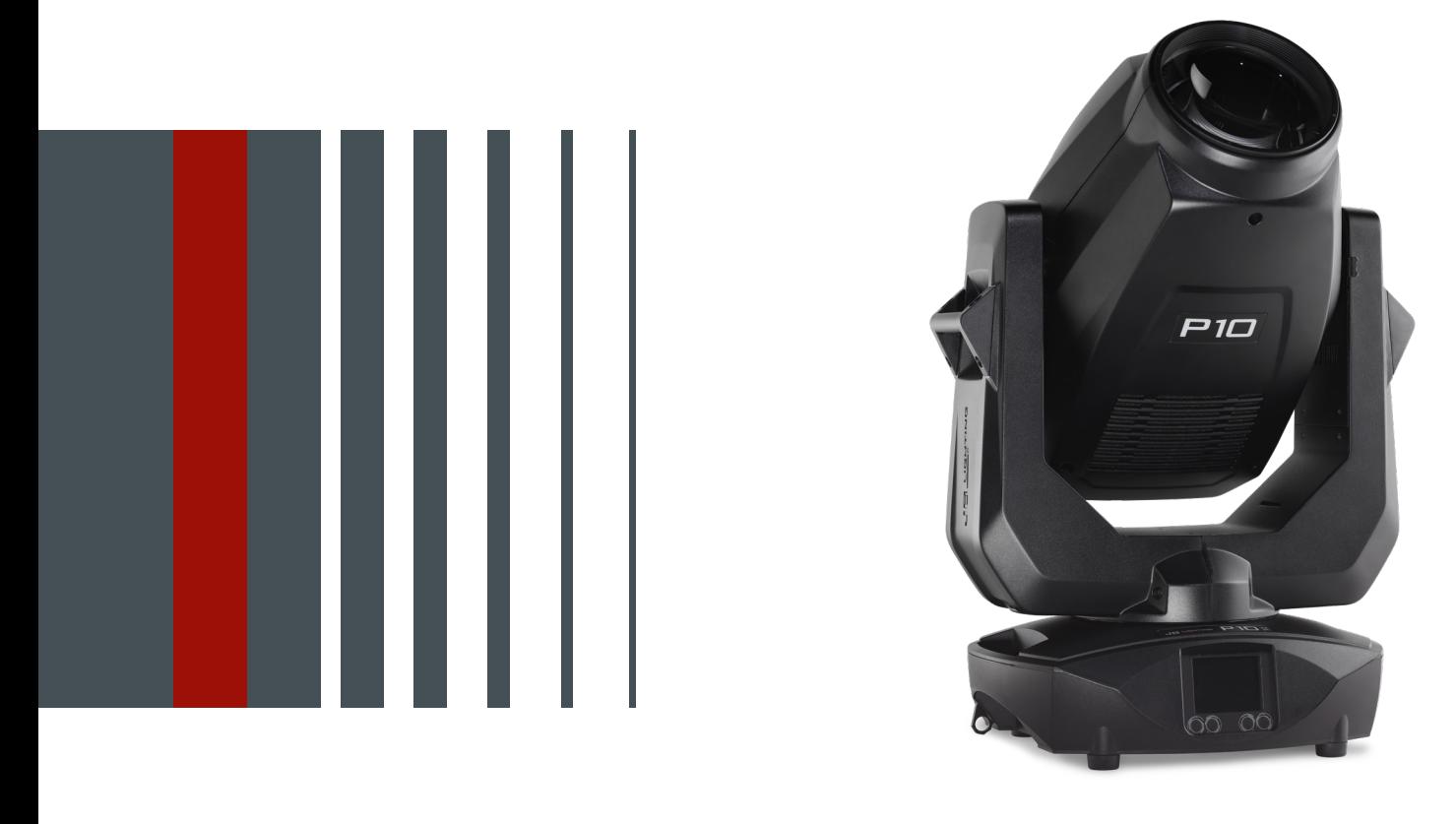

# P10 PROFILE

DMX Protokoll | DMX Chart

Version 1.07 Software  $>= 1.0.0$ 

## **Inhalt / Content**

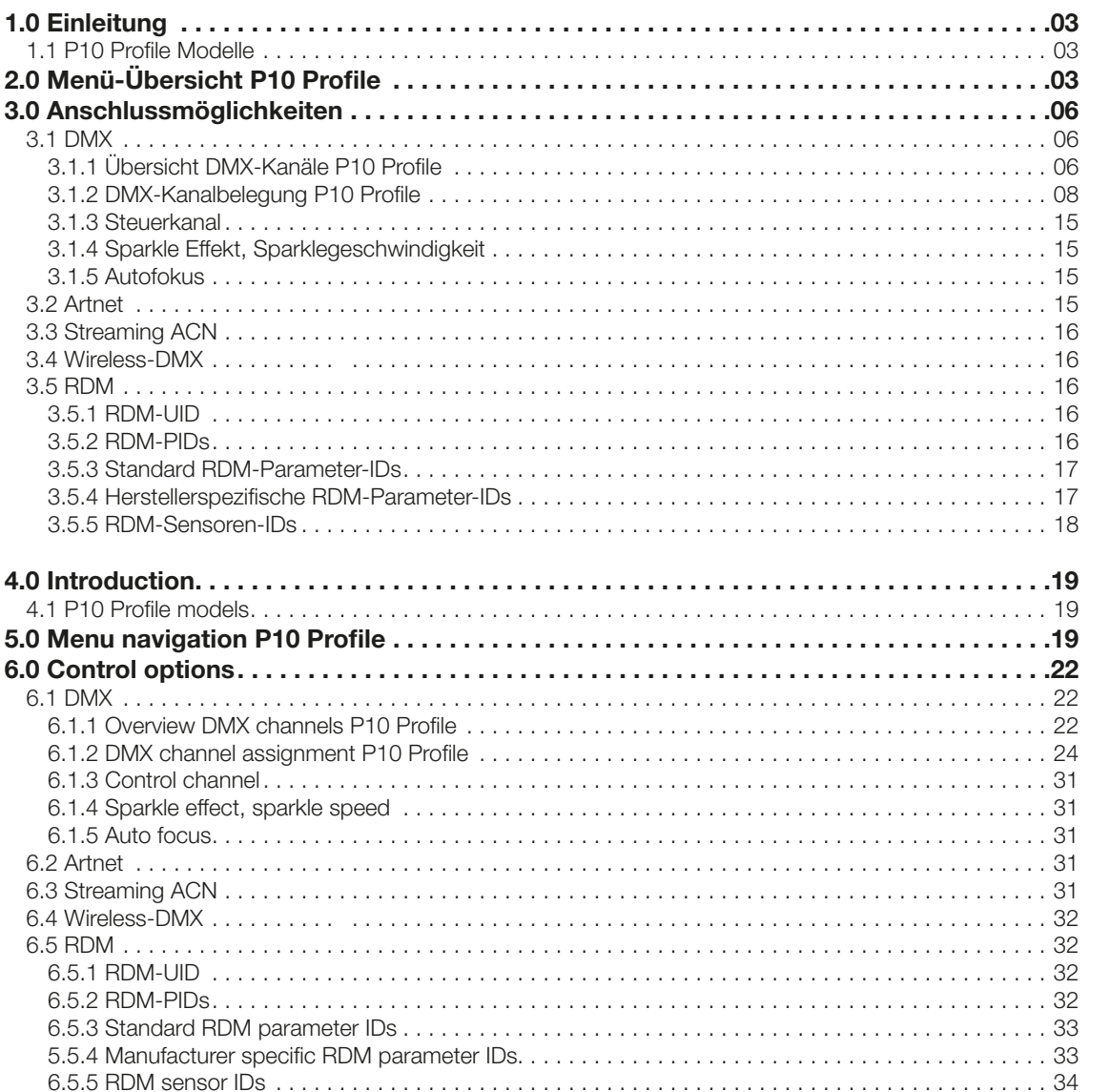

## Deutsch

English

## <span id="page-2-0"></span>1.0 Einleitung

## 1.1 P10 Profile Modelle

Der P10 Profile ist in 3 Modellen verfügbar. Sie unterscheiden sich im Lichtmodul und teilweise in den Farb-/CTC-Filtern. Die Unterschiede werden jeweils bei den DMX-Kanalfunktionen angegeben.

#### - P10 Profile HP (High Power)

- P10 Profile HC (High CRI)
- P10 Profile WW (Warm weiß)

## 2.0 Menü-Übersicht P10 Profile

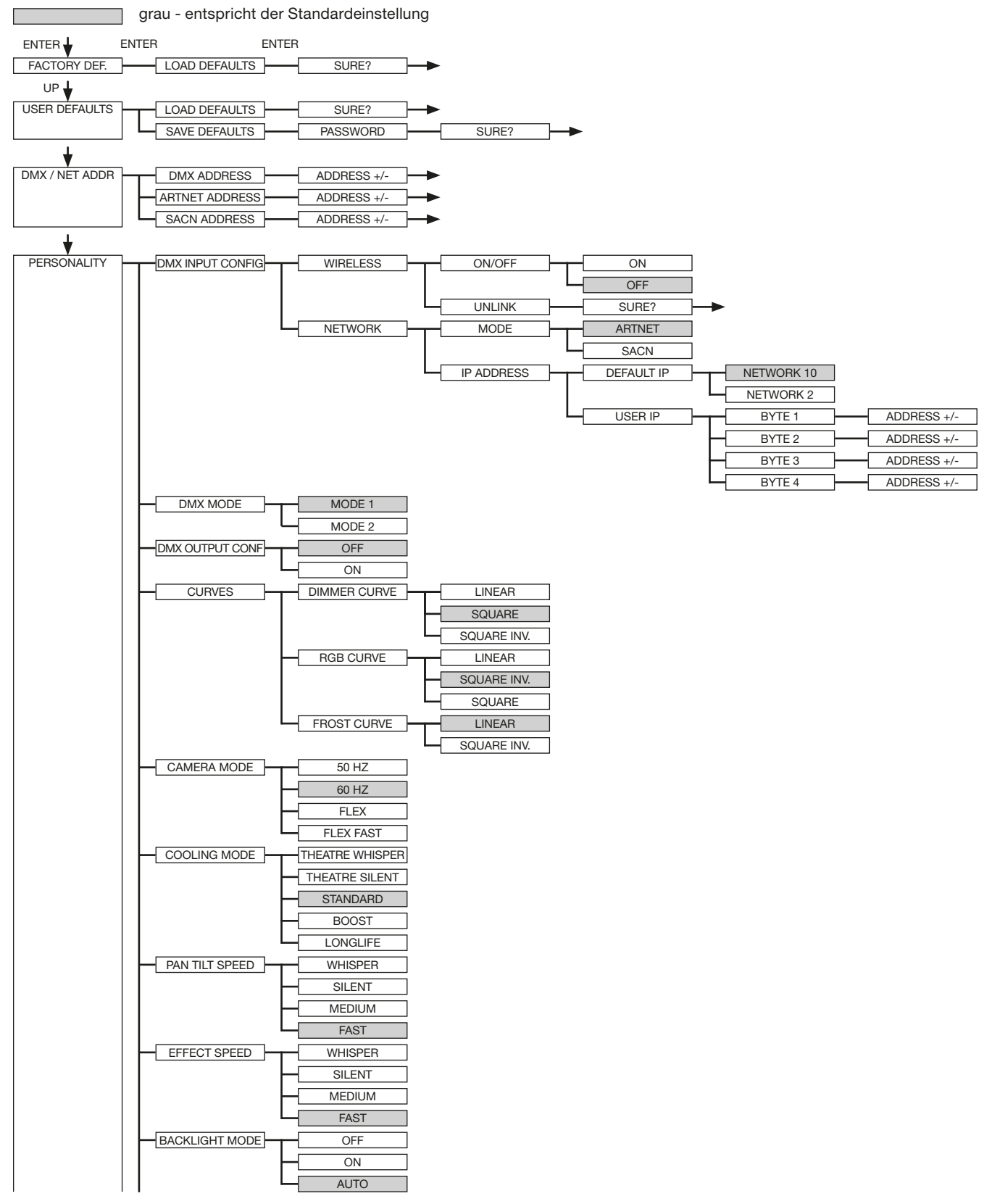

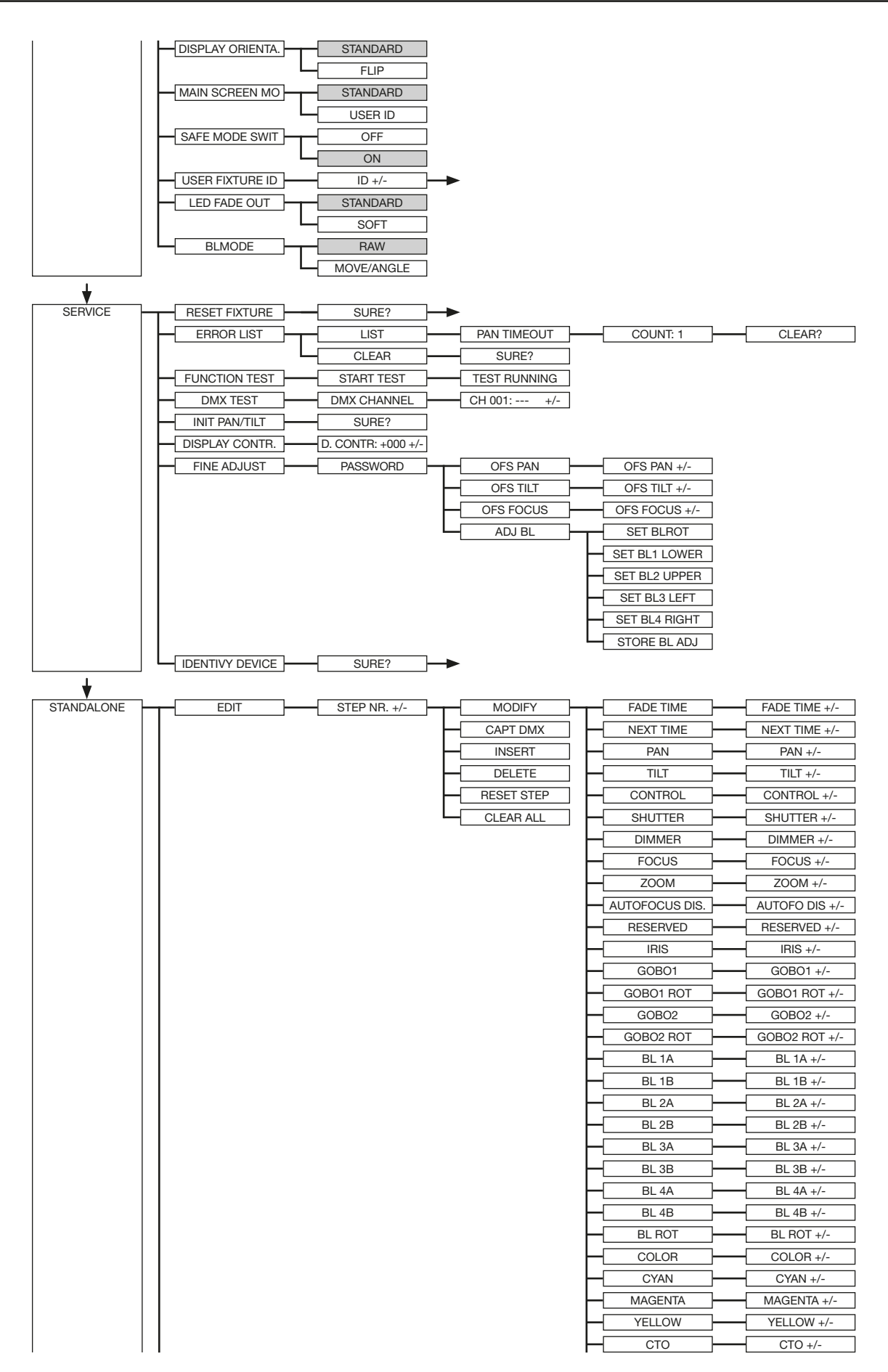

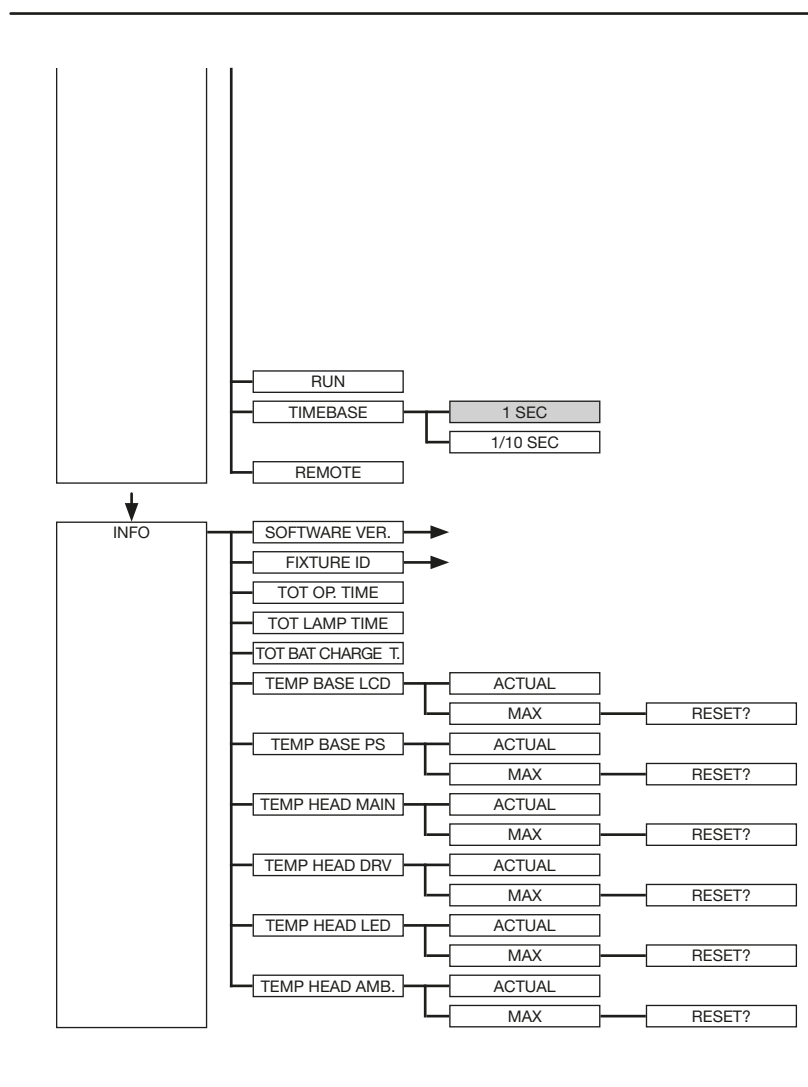

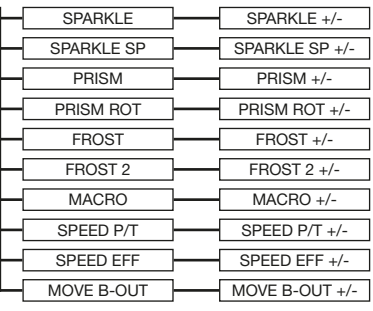

## <span id="page-5-0"></span>3.0 Anschlussmöglichkeiten

## 3.1 DMX

## 3.1.1 Übersicht DMX-Kanäle P10 Profile

Der P10 Profile verfügt über 2 unterschiedliche DMX-Modi. Der jeweilige Modus lässt sich im Menüpunkt PERSONALITY -> DMX MODE einstellen. Der eingestellte Mode wird im Hauptmenü angezeigt.

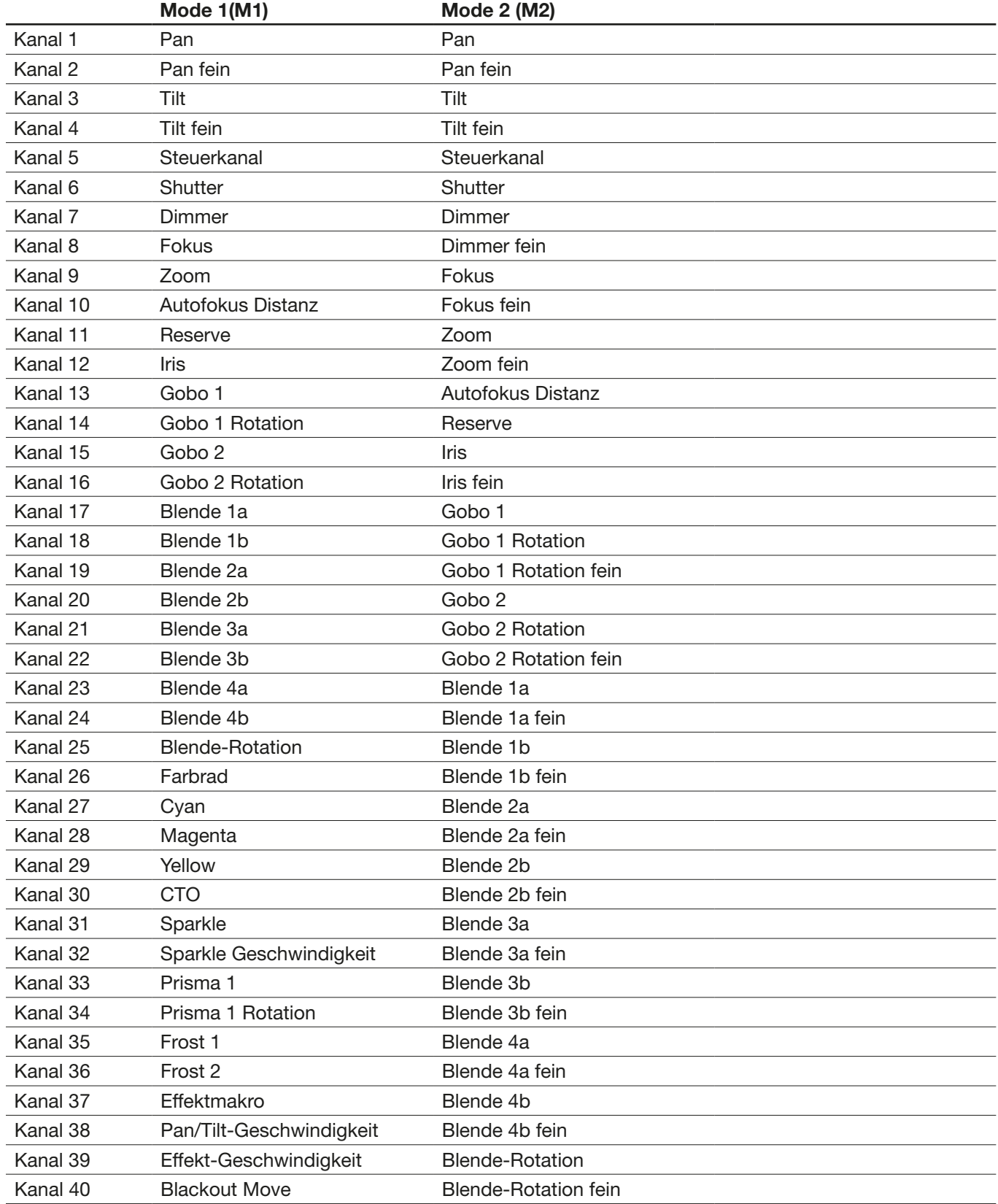

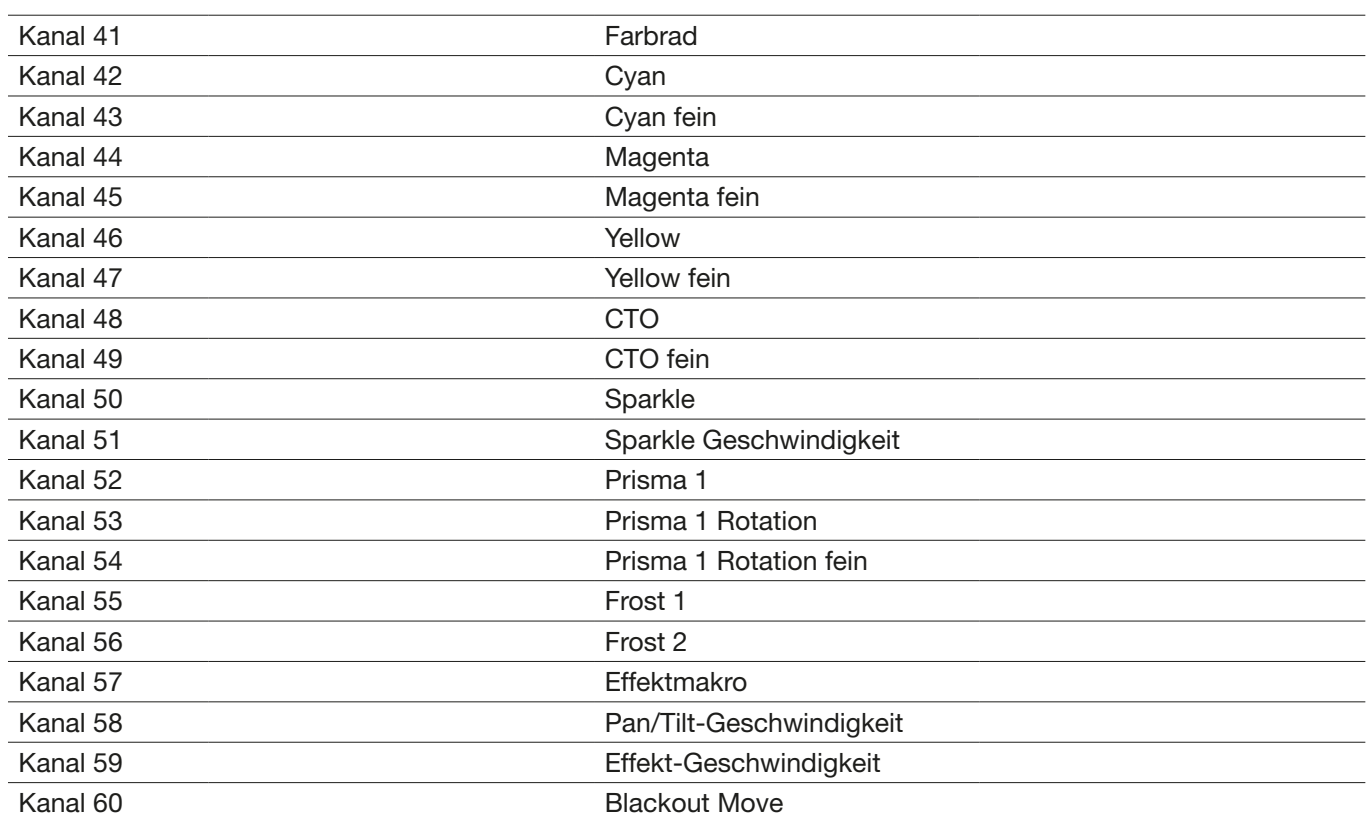

## <span id="page-7-2"></span><span id="page-7-0"></span>3.1.2 DMX-Kanalbelegung P10 Profile

<span id="page-7-1"></span>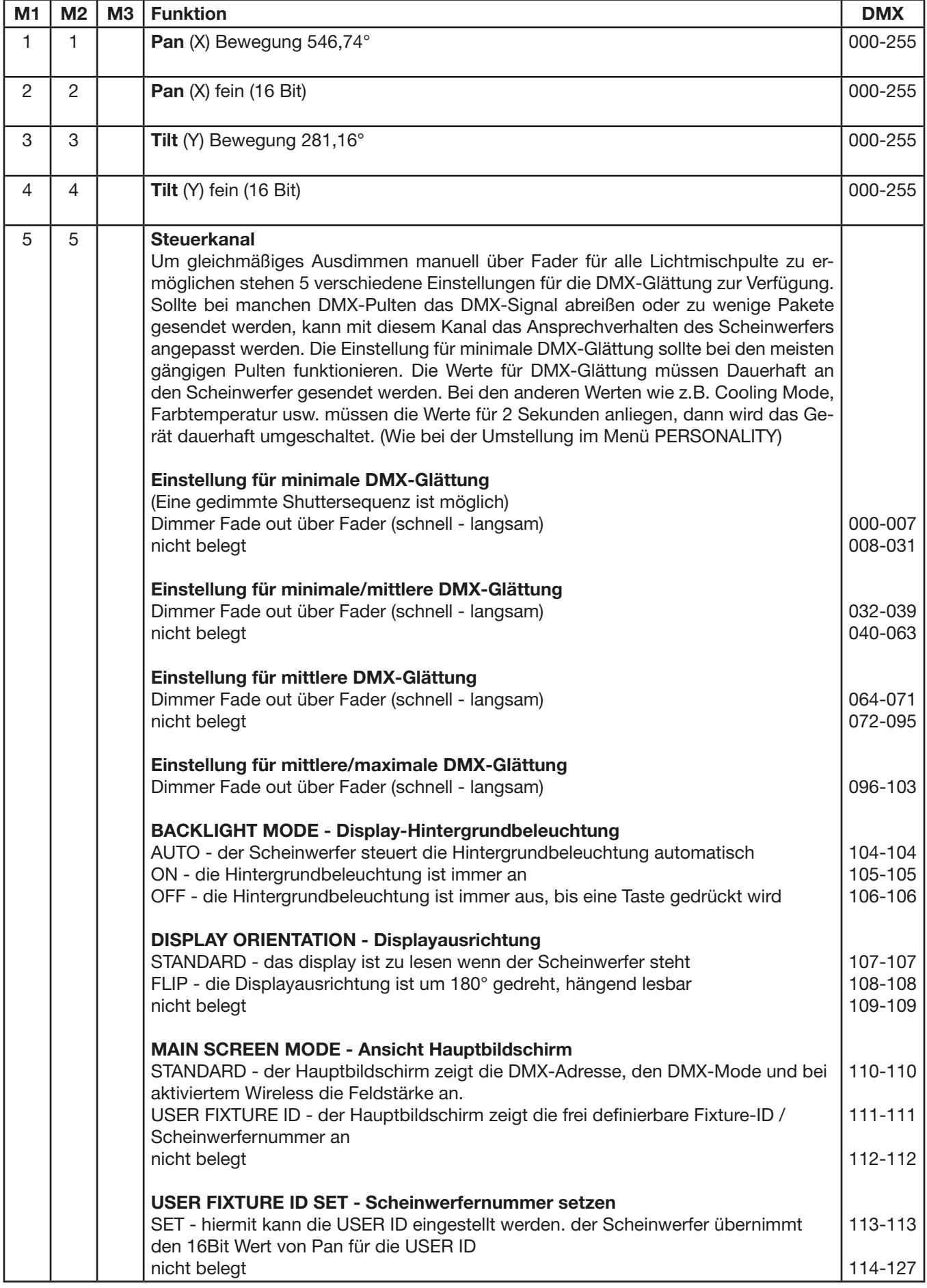

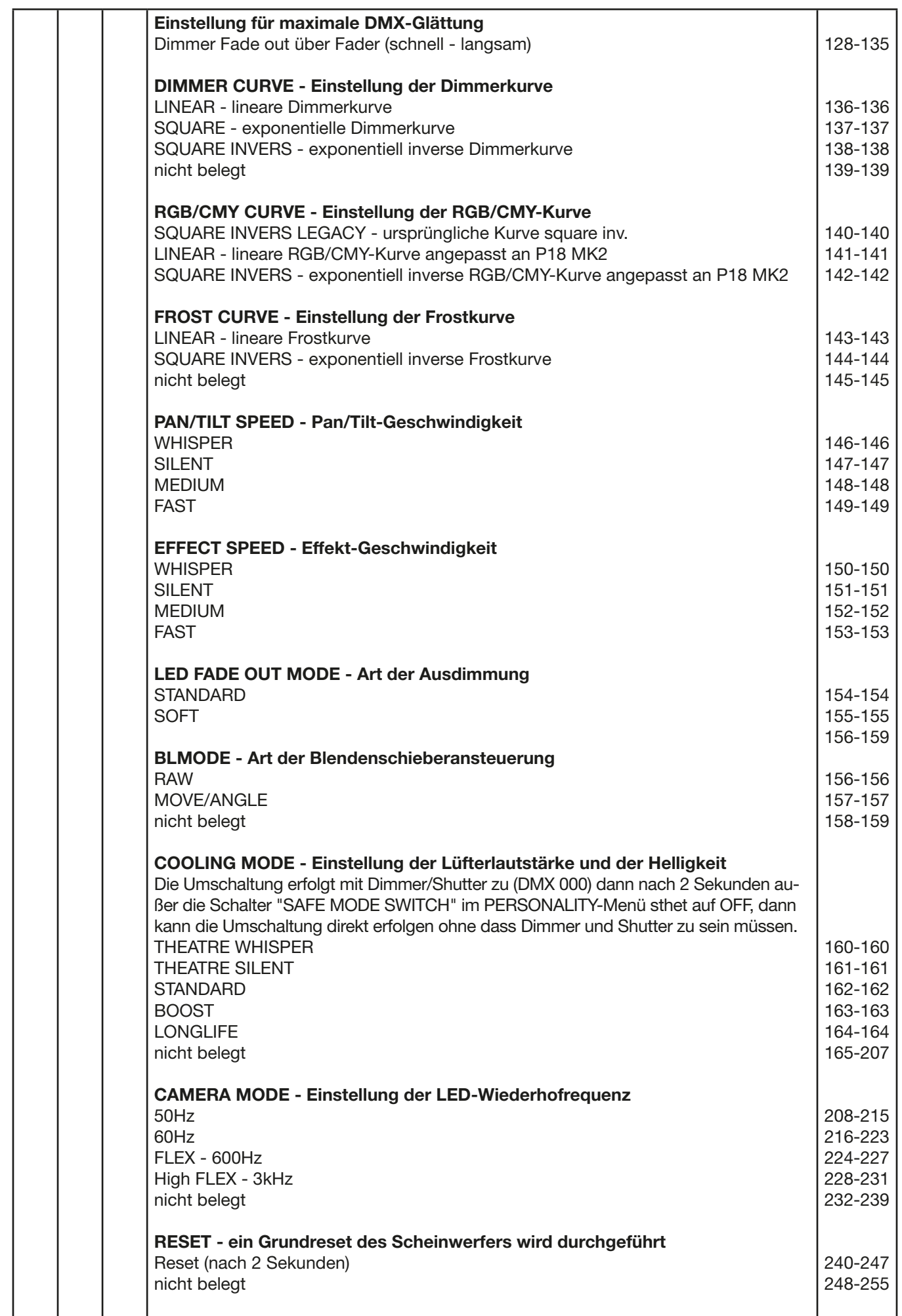

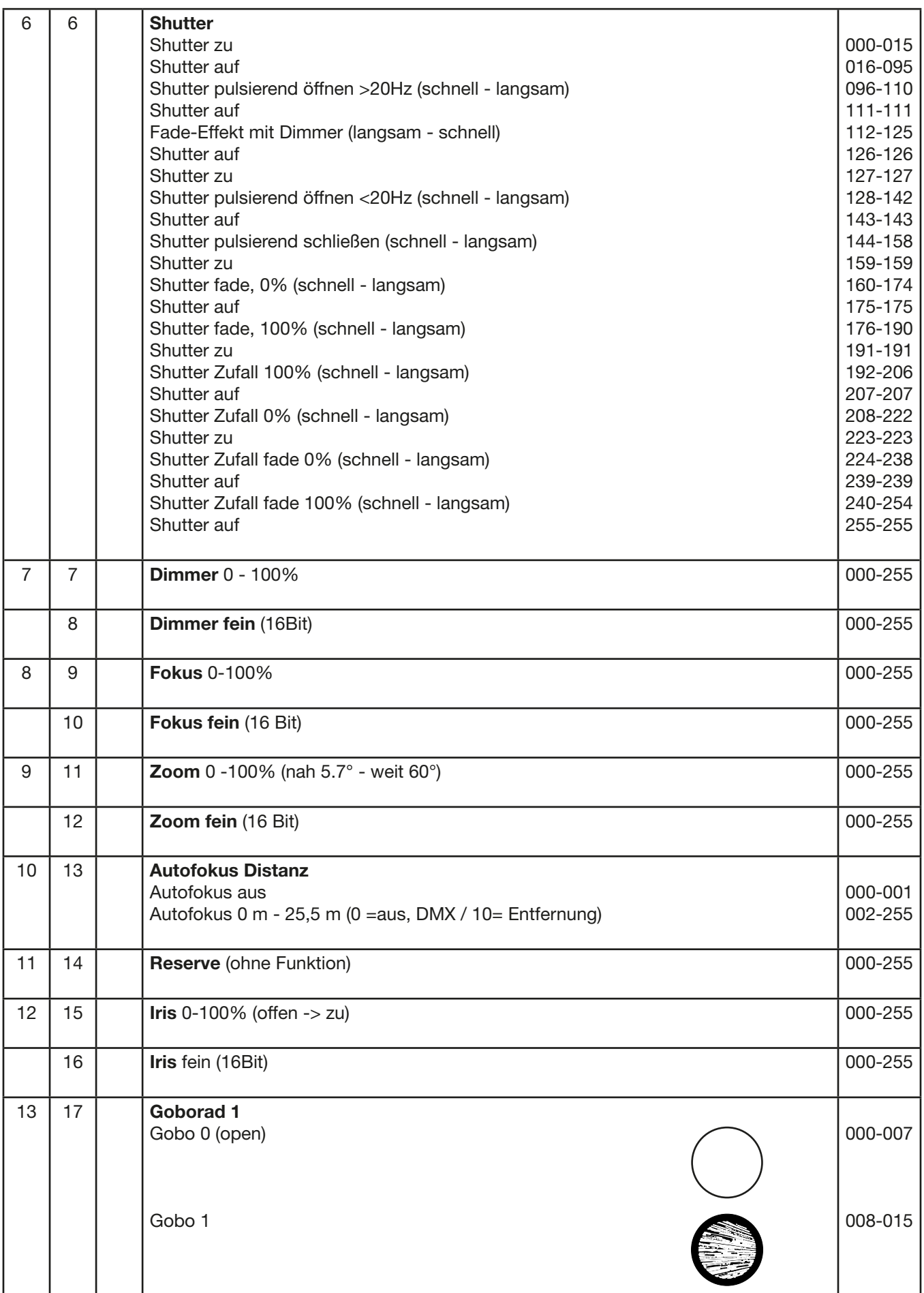

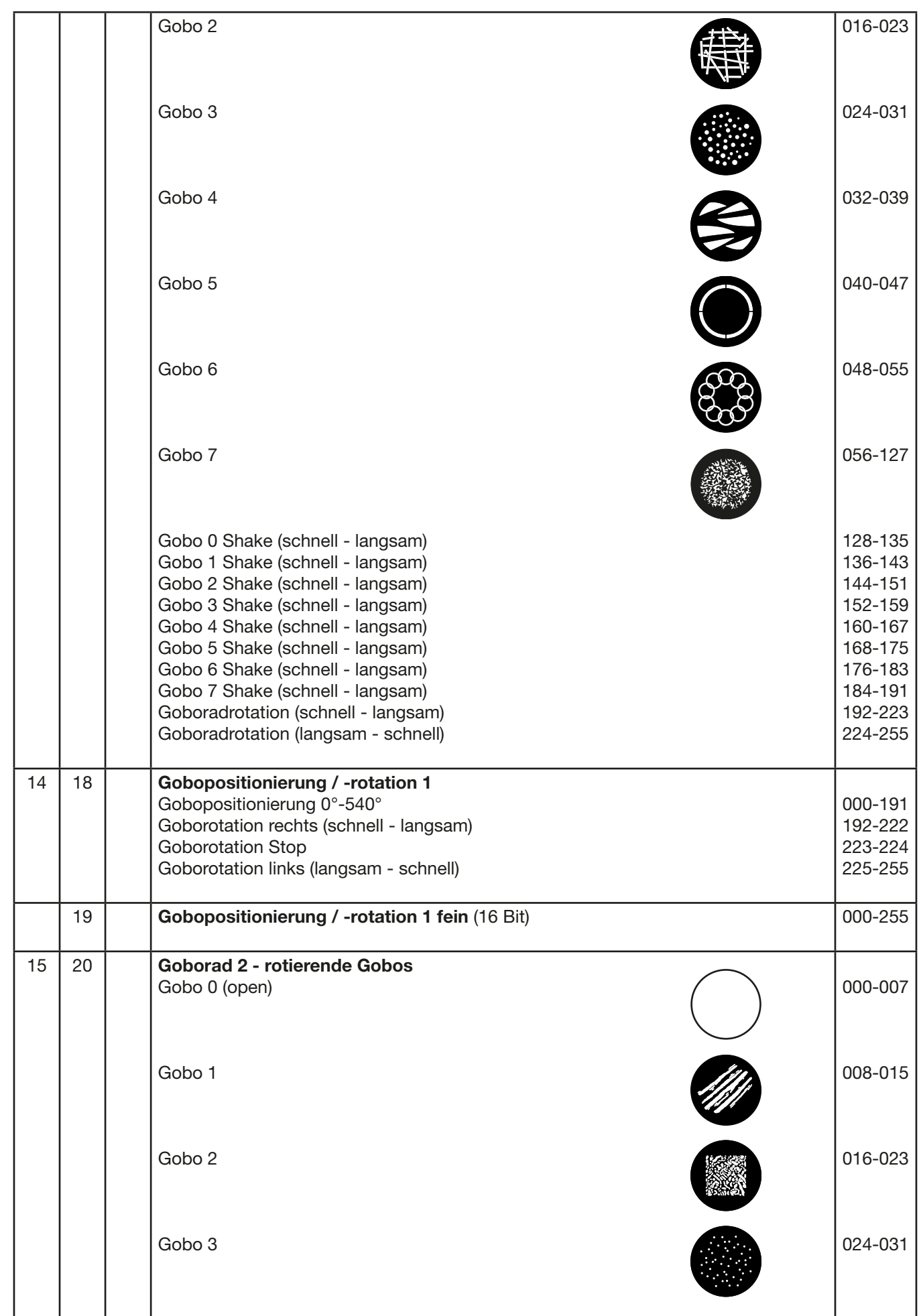

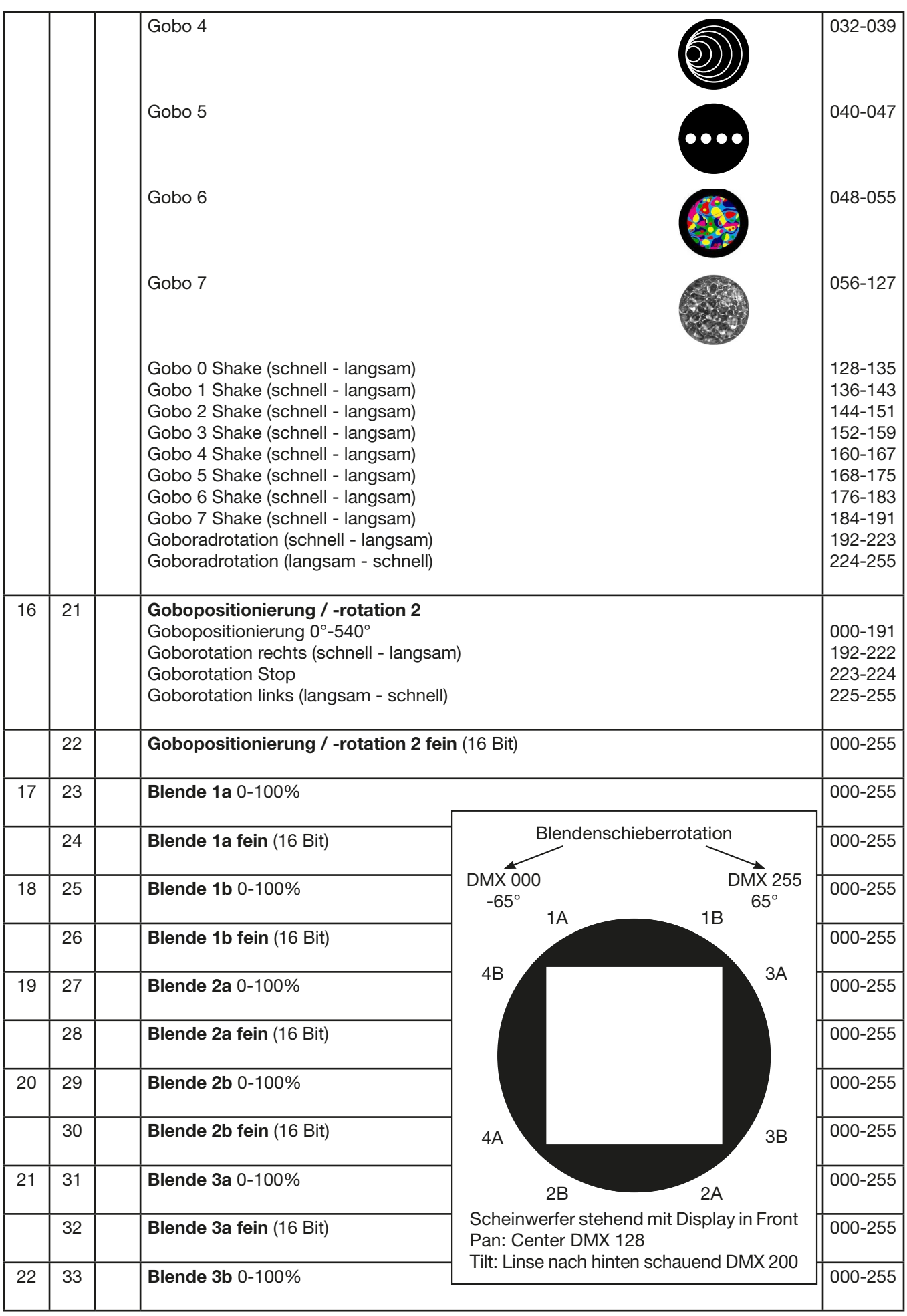

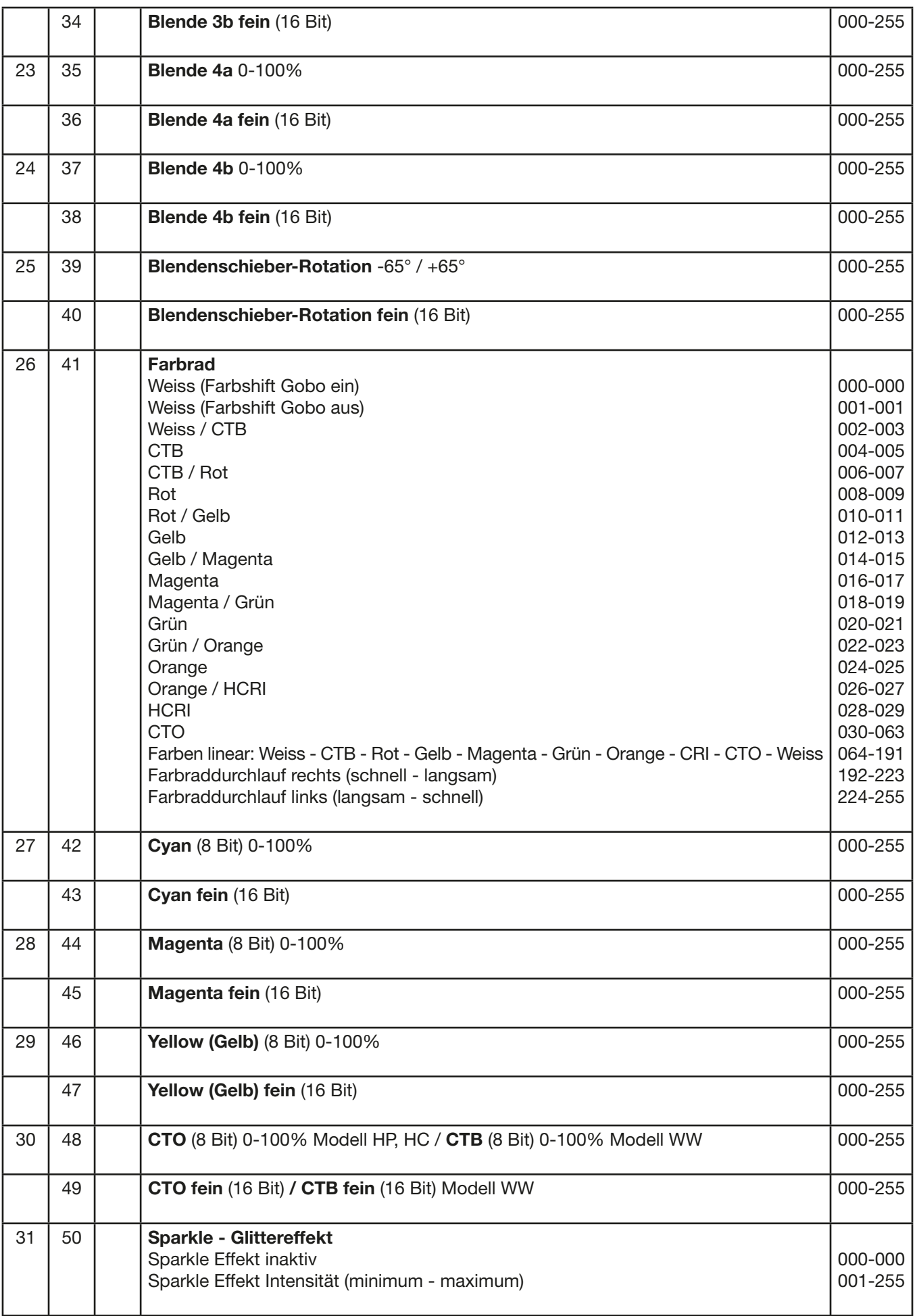

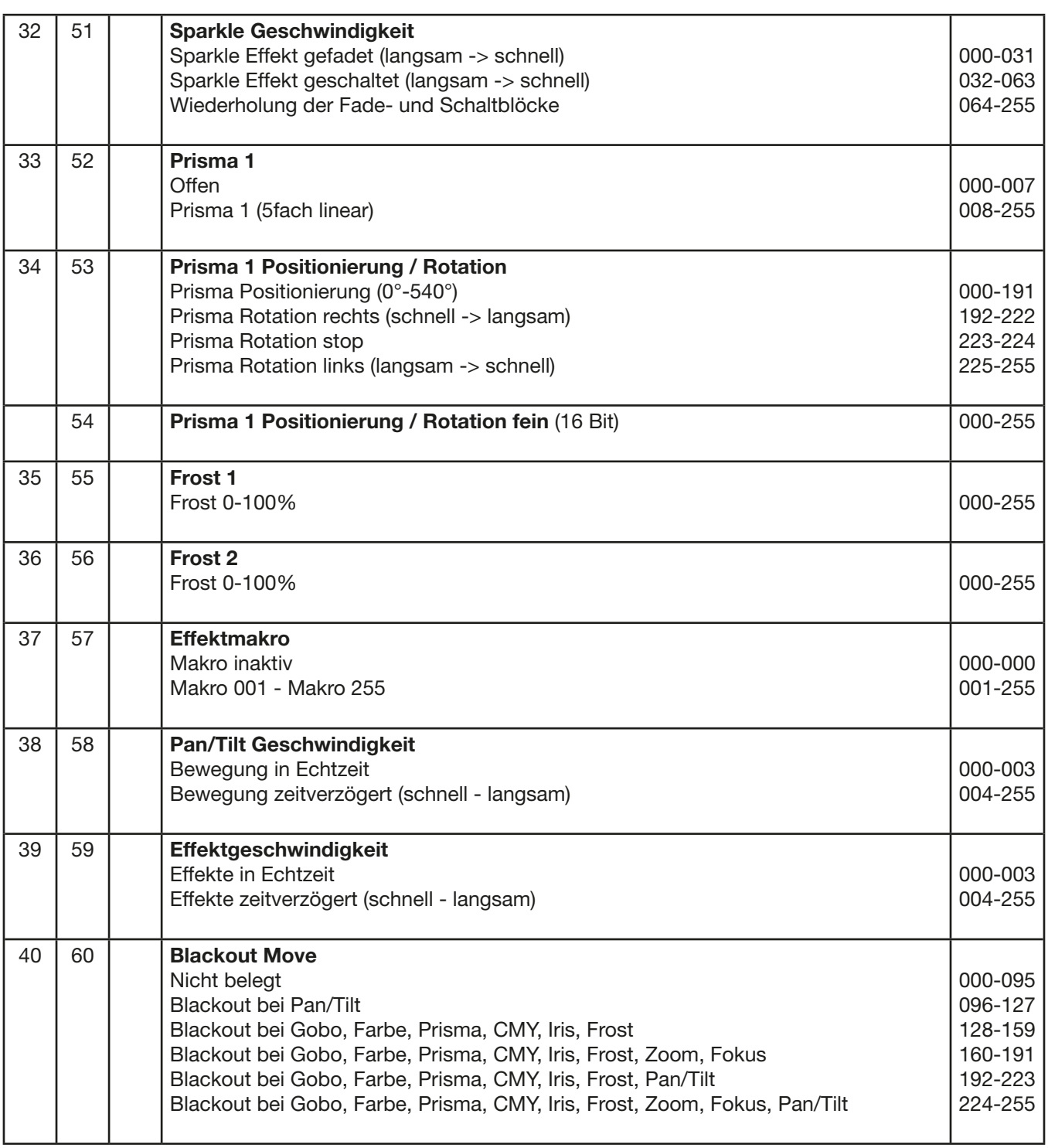

#### <span id="page-14-0"></span>3.1.3 Steuerkanal

Über den Steuerkanal können verschieden Funktionen des Scheinwerfers umgeschaltet werden. Folgende Funktionen können über den Steuerkanal umgeschaltet werden.

Ansprechverhalten des Scheinwerfers beim Ausdimmen über Fader BACKLIGHT MODE - Display Hintergrundbeleuchtung DISPLAY ORIENTATION - Displayausrichtung MAIN SCREEN MODE - Ansicht Hauptbildschirm USER FIXTURE ID SET - Scheinwerfernummer setzen DIMMER CURVE - Einstellung der Dimmerkurve FROST CURVE - Einstellung der Frostkurve PAN/TILT SPEED - Pan/Tilt-Geschwindigkeit EFFECT SPEED - Effekt-Geschwindigkeit LED FADE OUT MODE - Art der Ausdimmung COOLING MODE - Einstellung der Lüfterlautstärke und der Helligkeit CAMERA MODE - Einstellung der LED-Wiederholfrequenz RESET - Ein Grundreset des Scheinwerfers wird durchgeführt

Die Details hierzu siehe DMX-Kanalfunktionen für den P10 Profile auf der Seite [08](#page-7-2).

#### 3.1.4 Sparkle Effekt, Sparklegeschwindigkeit

Über diesen Kanal können in Verbindung mit dem Fokus Animationseffekte erzeugt werden. Je nach Intensität wird die Abbildung mehr oder weniger zum pulsieren angeregt. Dieser Effekt kann gefadet oder geschaltet werden.

#### 3.1.5 Autofokus

Zum Aktivieren der Autofokusfunktion den Kanal Autofokus-Distanz auf etwa 50 % stellen. Danach für die Feinjustage des Systems am besten Goborad 2 verwenden und entsprechend den Fokus auf 125 (32000) einstellen: Anschließend über Autofokus-Distanz die Entfernung des Scheinwerfers durch scharf stellen des Scheinwerfers einstellen. Als Richtwert kann der DMX-Wert geteilt durch 10 für die Entfernung (DMX 100 / 10 Entfernung = 10m) angenommen werden. Jetzt kann der Scheinwerfer über den Zoom mit Autofokus betrieben werden.

Anhand der folgenden Tabelle können nun die Fokuswerte für die einzelnen Effekte vorgewählt werden und über Zoom mit Autofokus gezoomt werden.

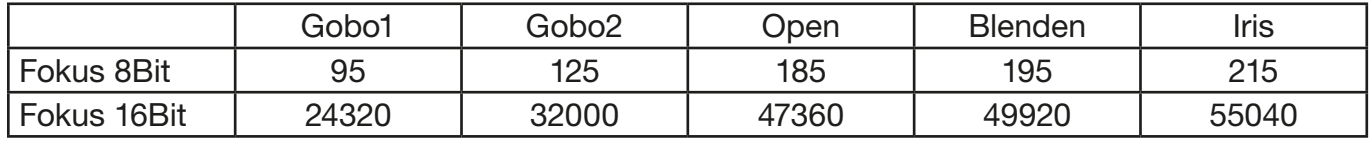

#### 3.2 Artnet

Der Scheinwerfer kann über Artnet - ArtNET 4 angesteuert werden. Hierzu über den Menüpunkt DMX / NET ADDR -> ARTNET ADDRESS die Artnetadresse einstellen und zusätzlich über den Menüpunkt PERSONALITY -> DMX INPUT CONFIG -> NETWORK -> MODE -> ARTNET auswählen. Zusätzlich noch die IP-Adresse des Scheinwerfers über PERSONALITY -> DMX INPUT CONFIG -> NETWORK -> IP ADDRESS definieren.

## <span id="page-15-0"></span>3.3 Streaming ACN

Der Scheinwerfer kann über sACN - Streaming ACN angesteuert werden. Hierzu über den Menüpunkt DMX / NET ADDR -> SACN ADDRESS die sACN-Adresse einstellen und zusätzlich über den Menüpunkt PERSONALITY -> DMX INPUT CONFIG -> NETWORK -> MODE -> SACN auswählen. Zusätzlich noch die IP-Adresse des Scheinwerfers über PERSONALITY -> DMX INPUT CONFIG -> NETWORK -> IP ADDRESS definieren.

## 3.4 Wireless-DMX

Der P10 Profile ist mit einem Lumen-Radio CRMX-Empfänger für Wireless DMX ausgestattet. Der Empfänger kann sowohl DMX als auch RDM verarbeiten. Sollte eine Kabel und Wirelessverbindung am P10 Profile anliegen hat die Kabelverbindung Vorrang! Das empfangene Signal kann über den DMX-Anschluß ausgegeben werden. Hierzu im Menü PERSONALITY die Einstellung DMX OUTPUT CONFIG auf ON stellen, nach Bestätigung mit ENTER gibt der Scheinwerfer das komplette über Wireless-DMX empfangene Universum aus.

## 3.5 RDM

Der P10 Profile kann über RDM (Remote Device Management) gemäß ESTA American National Standard E1.20-2006 kommunizieren. RDM ist ein bidirektionales Kommunikationsprotokoll für den Einsatz in DMX512-Steuerungssystemen. Es ist der offene Standard für die Konfiguration und Statusüberwachung von DMX-512-Geräten. Das RDM-Protokoll ermöglicht das Einfügen von Datenpaketen in einen DMX-512-Datenstrom, ohne dass bestehende Nicht-RDM-Geräte beeinträchtigt werden. Es ermöglicht einer Konsole oder einem dedizierten RDM-Controller, Befehle an bestimmte Geräte zu senden und Nachrichten zu empfangen. Der P18 kann RDM über DMX und Artnet 4 senden und empfangen. Ebenfalls ist der Scheinwerfer dafür ausgelegt RDM über sACN zu senden und über Artnet zu empfangen. Die RDM-Funktionalität ist abhängig vom eingesetzten Lichtsteuerpult, hierzu muss ebenfalls die Bedienungsanleitung des jeweiligen Pultherstellers beachtet werden.

## 3.5.1 RDM-UID

Jeder P10 Profile hat eine werksseitig festgelegte RDM-UID (eindeutige Identifikationsnummer), die ihn in RDM-Systemen adressierbar und identifizierbar macht.

## 3.5.2 RDM-PIDs

Der P10 Profile unterstützt die gemäß ESTA erforderlichen RDM-PIDs (Parameter-IDs) sowie herstellerspezifische PIDs.

## <span id="page-16-0"></span>3.5.3 Standard RDM-Parameter-IDs

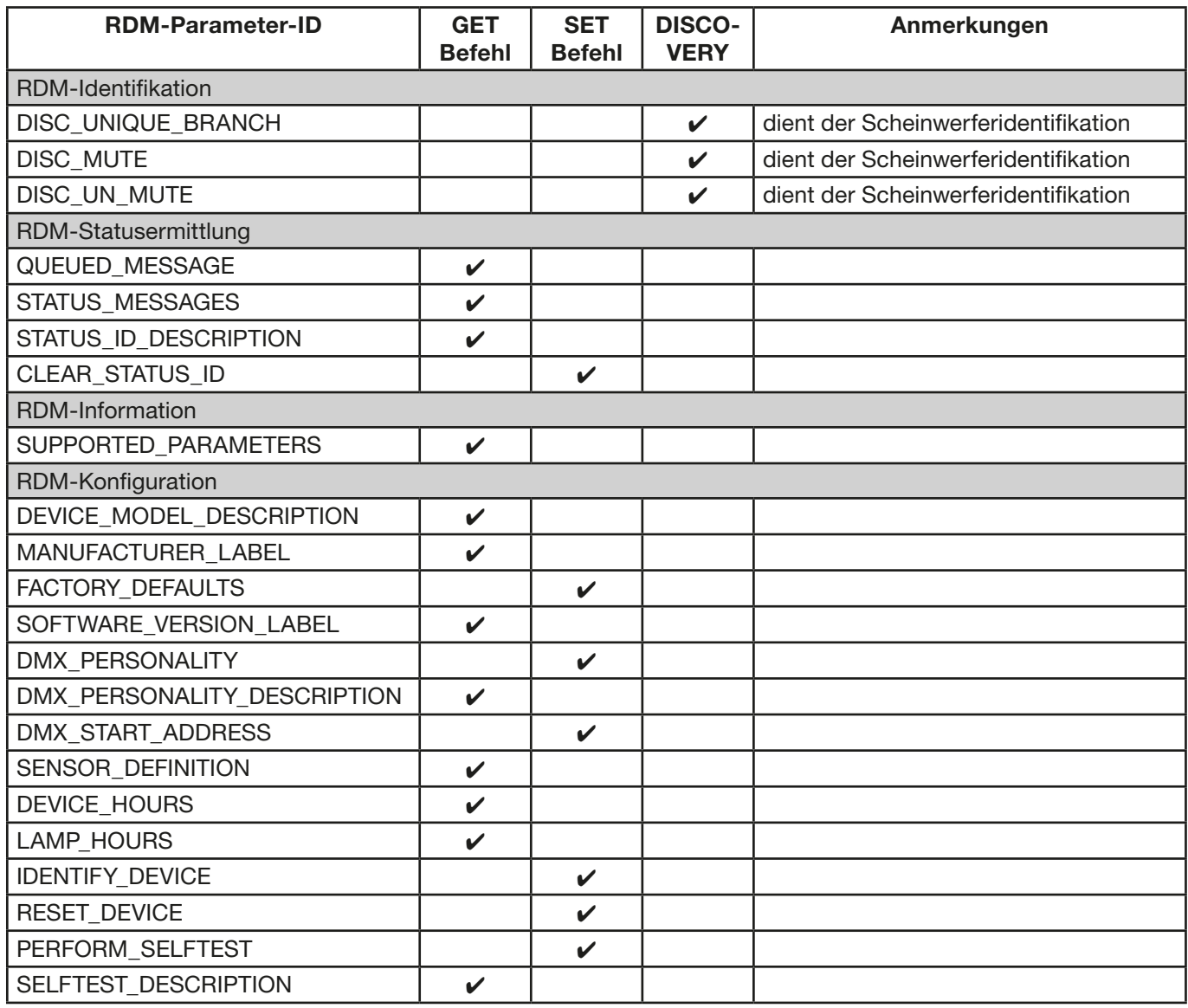

## 3.5.4 Herstellerspezifische RDM-Parameter-IDs

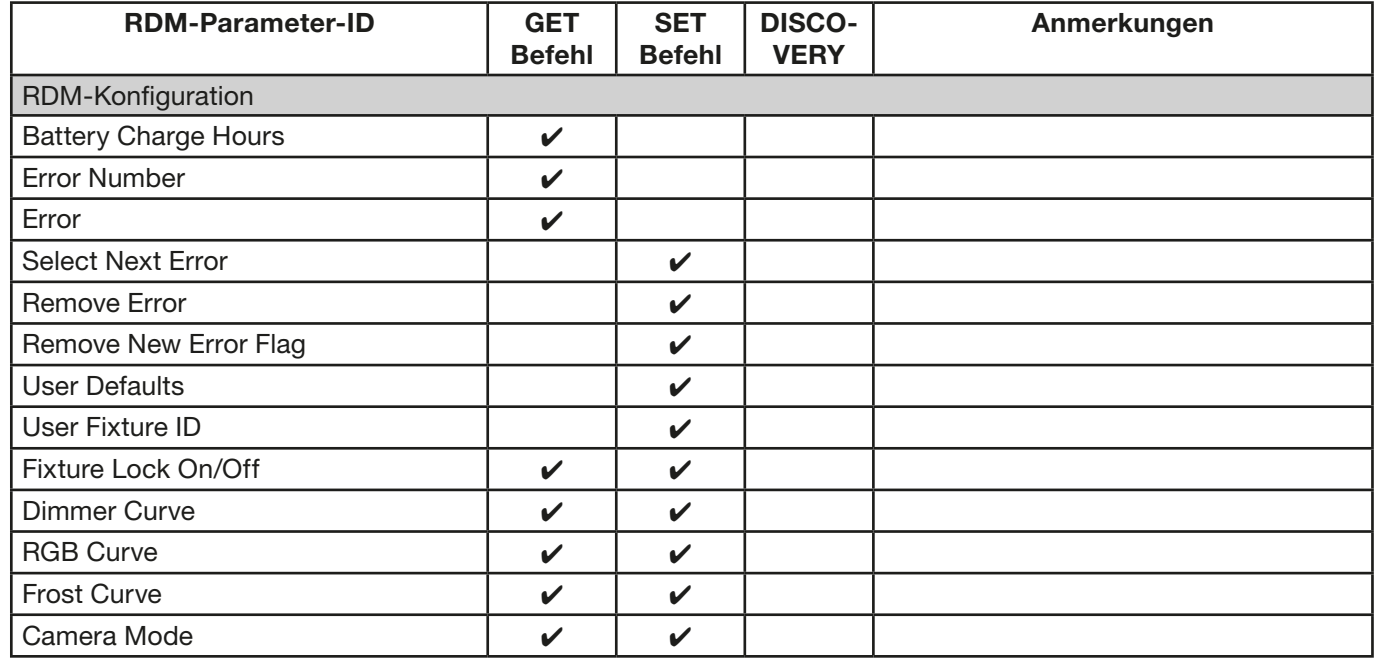

<span id="page-17-0"></span>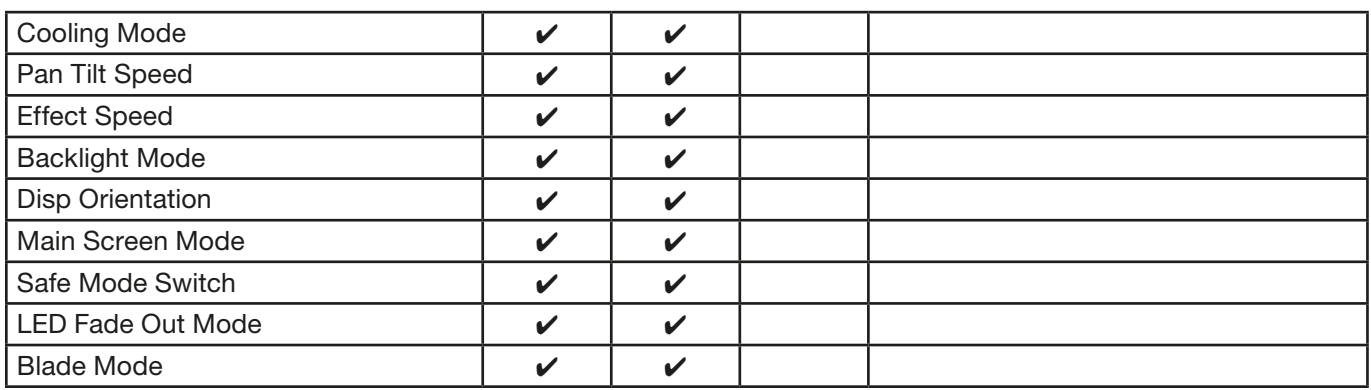

## 3.5.5 RDM-Sensoren-IDs

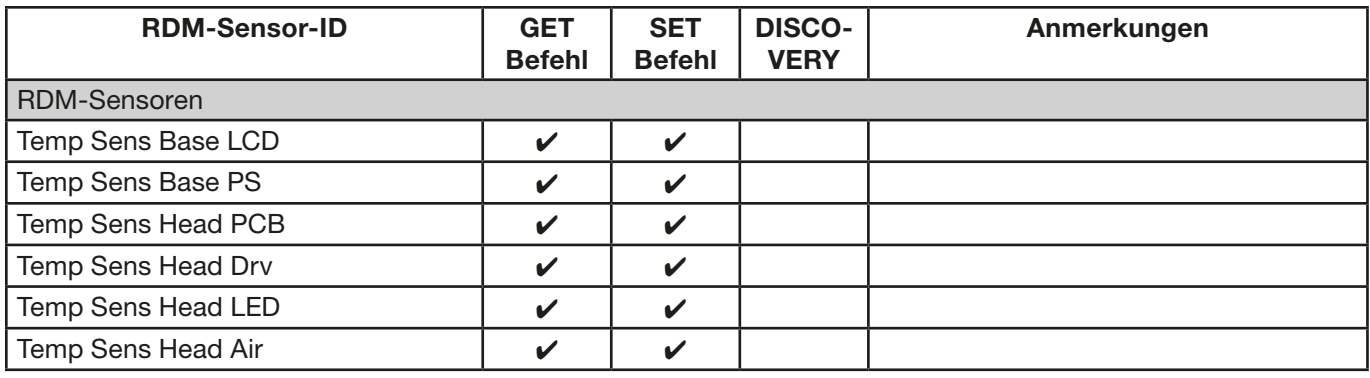

# English

## <span id="page-18-0"></span>4.0 Introduction

## 4.1 P10 Profile models

The P10 Profile is available in 3 models. The models differ in the light module and partly in the color filters and in the CTC filters. The differences can be found in the DMX channel functions.

#### - P10 Profile HP (High Power)

- P10 Profile HC (High CRI)
- P10 Profile WW (Warm white)

## 5.0 Menu navigation P10 Profile

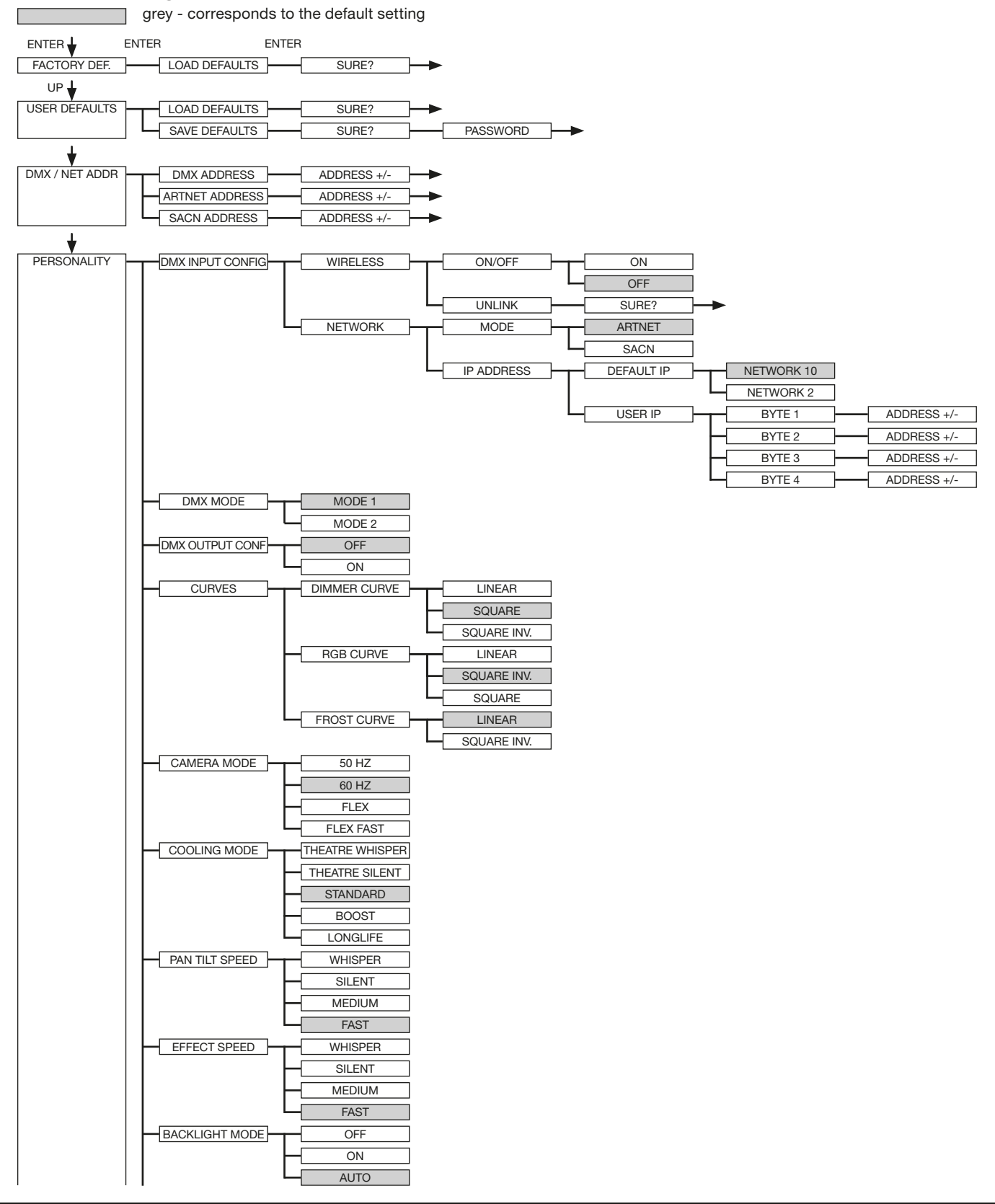

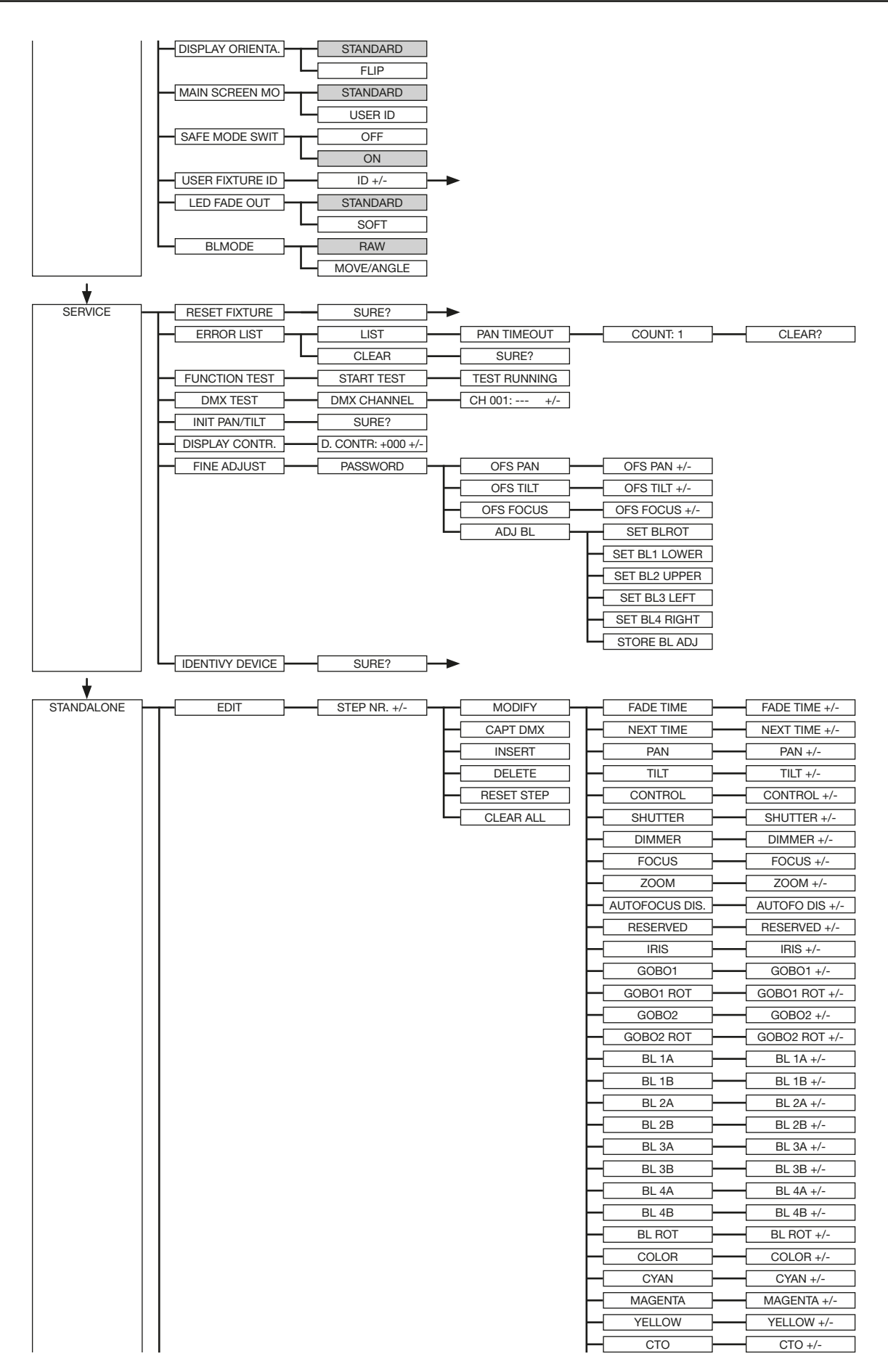

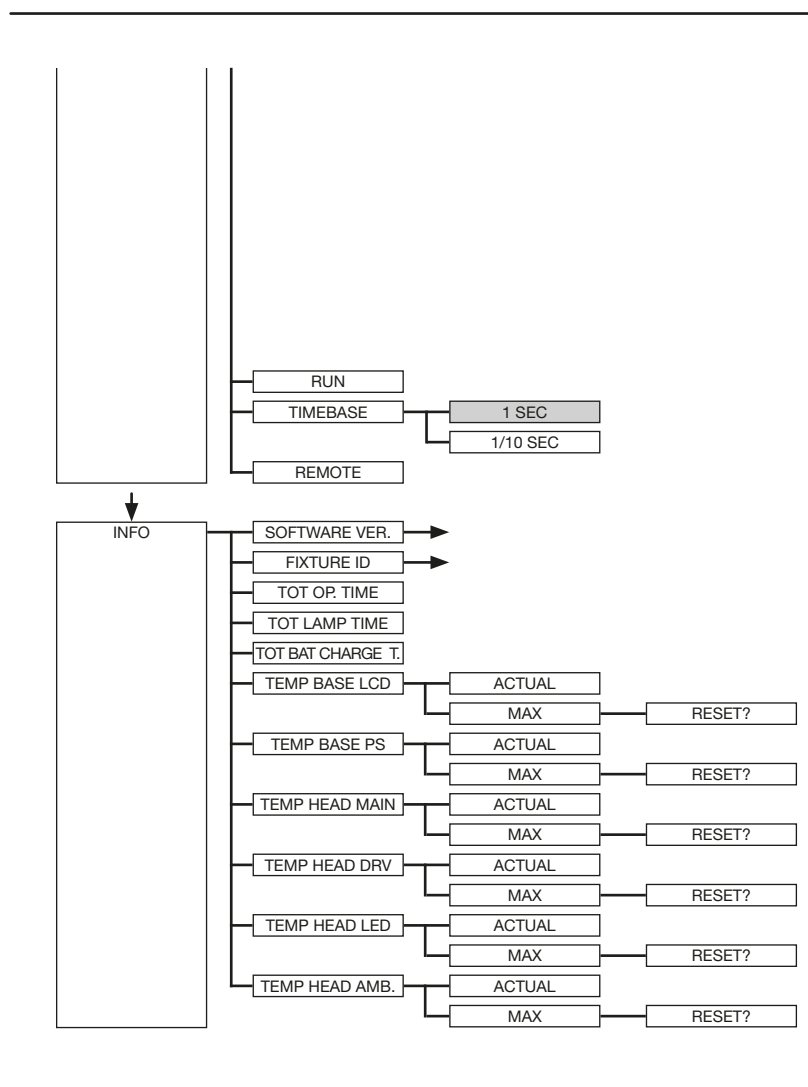

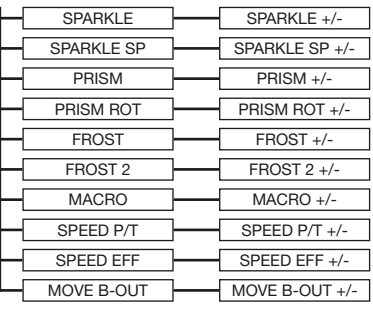

## <span id="page-21-0"></span>6.0 Control options

## 6.1 DMX

## 6.1.1 Overview DMX channels P10 Profile

The P10 Profile offers 2 different channel modes. Menu PERSONALITY -> DMX MODE you can select your mode. The used mode will be displayed in the main menu.

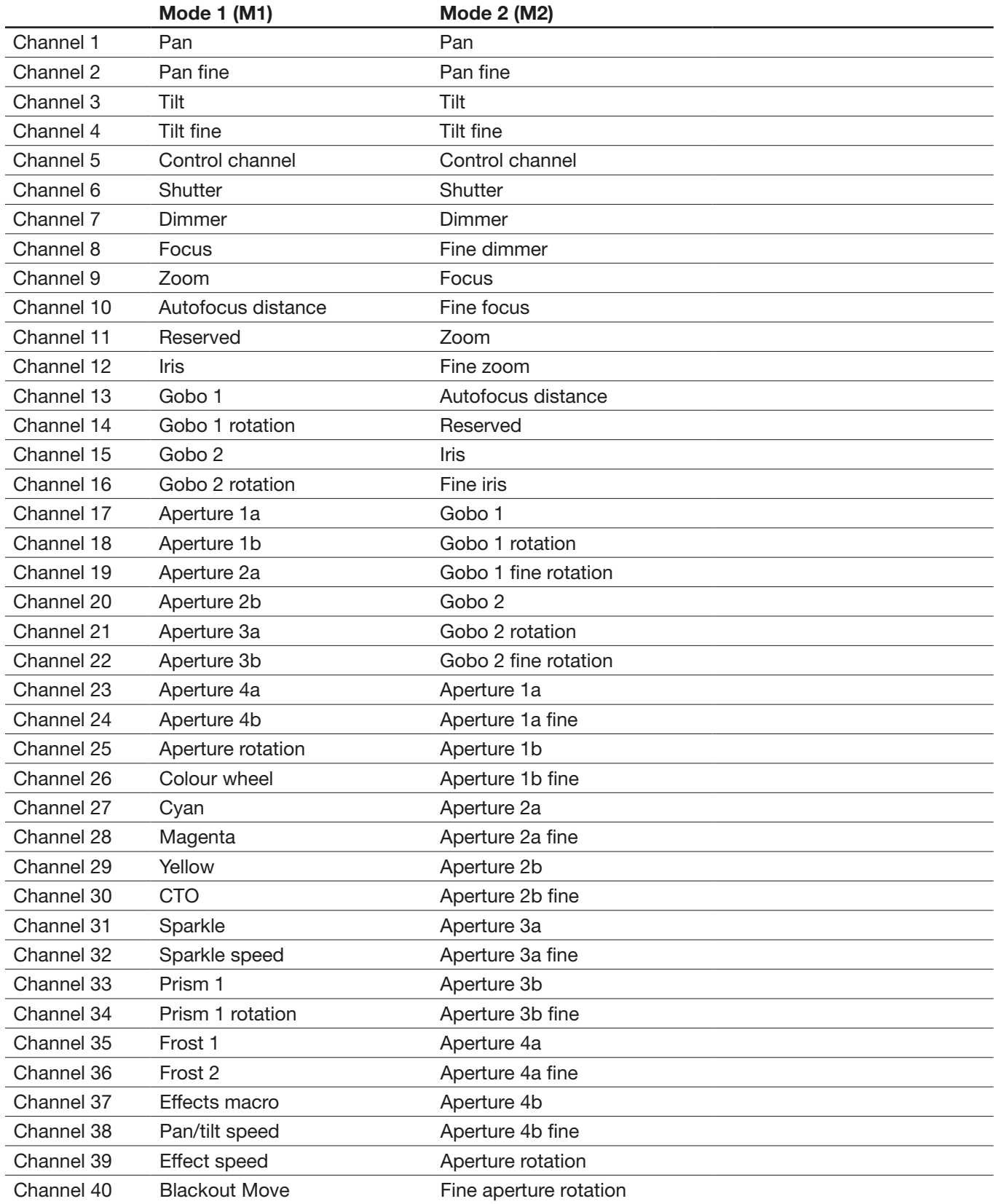

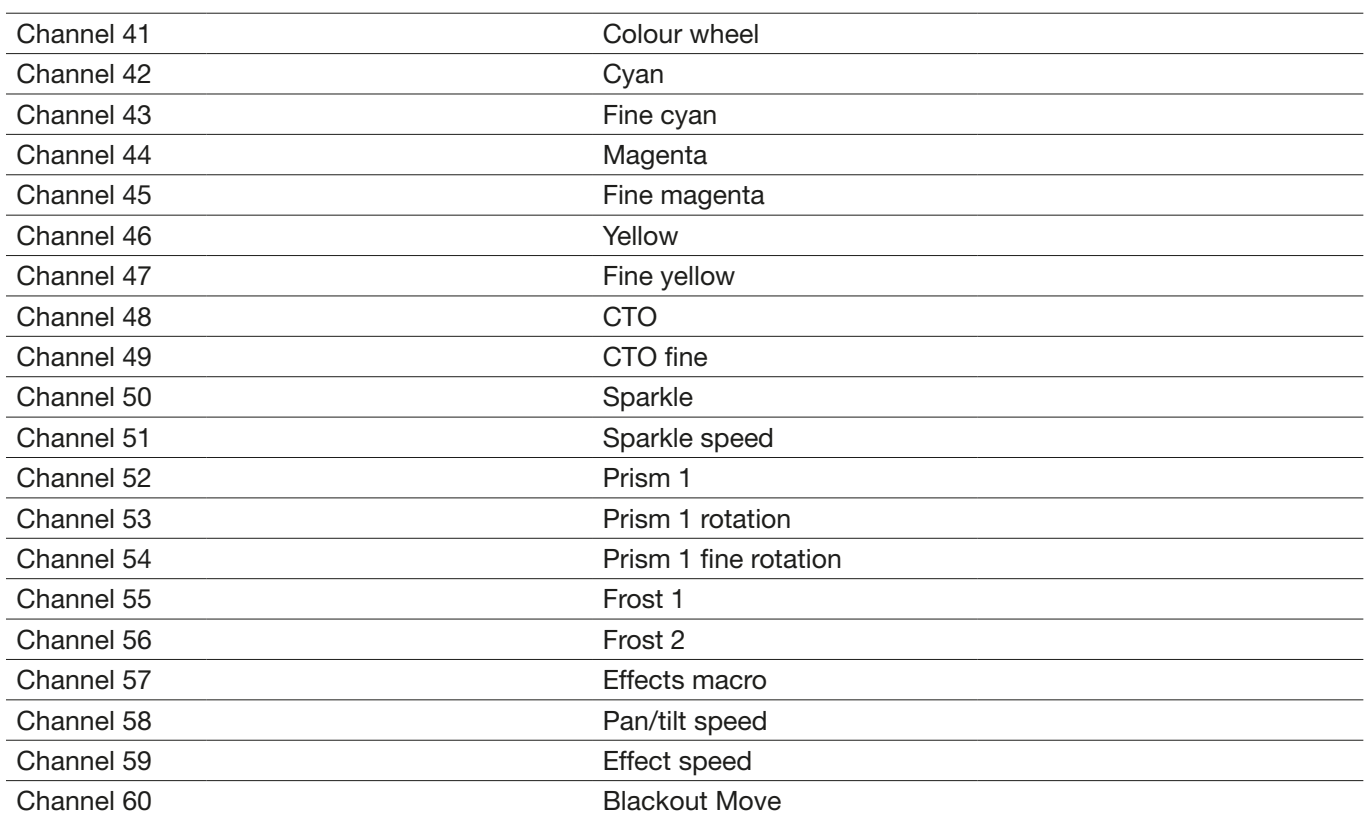

## <span id="page-23-2"></span><span id="page-23-0"></span>6.1.2 DMX channel assignment P10 Profile

<span id="page-23-1"></span>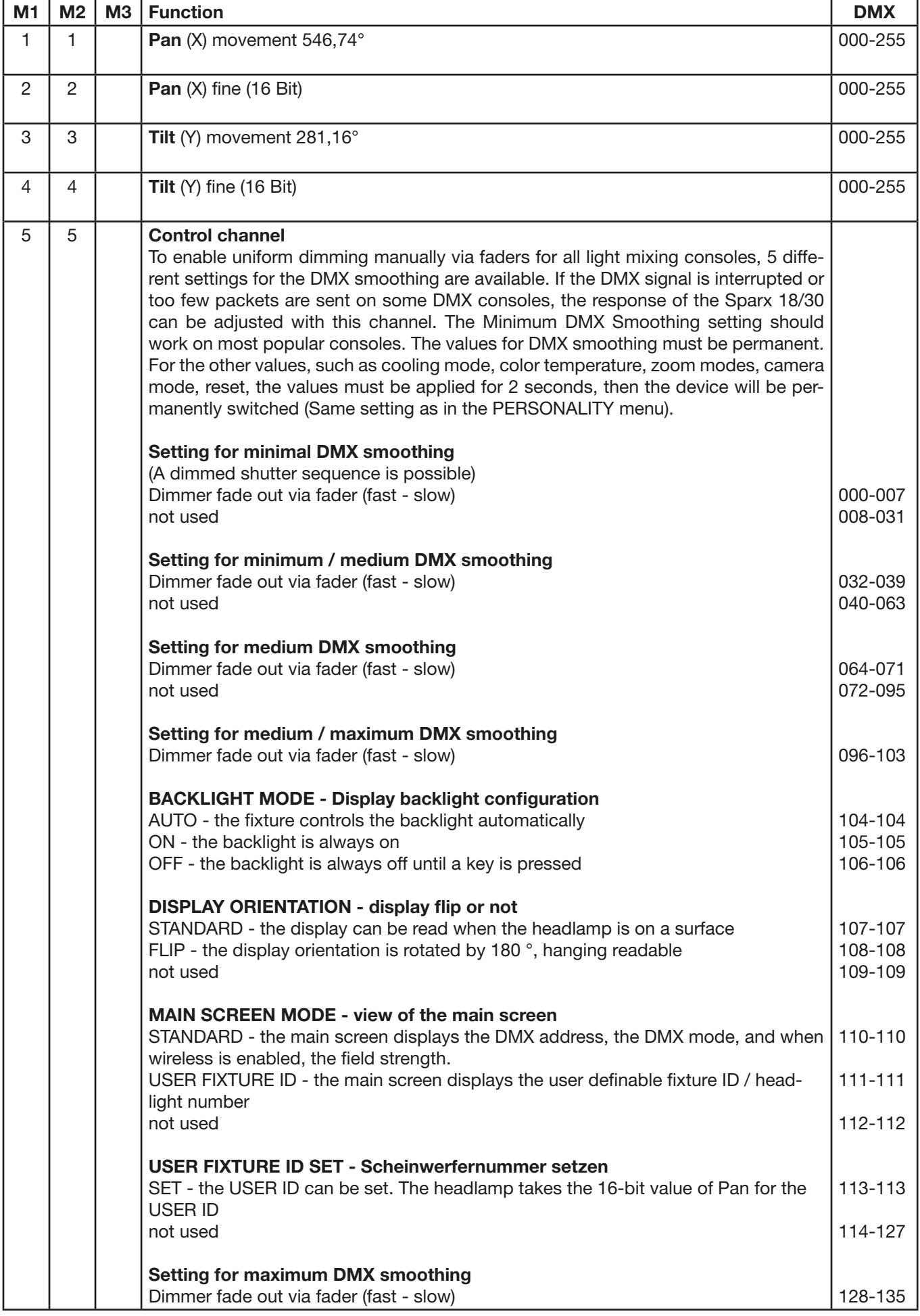

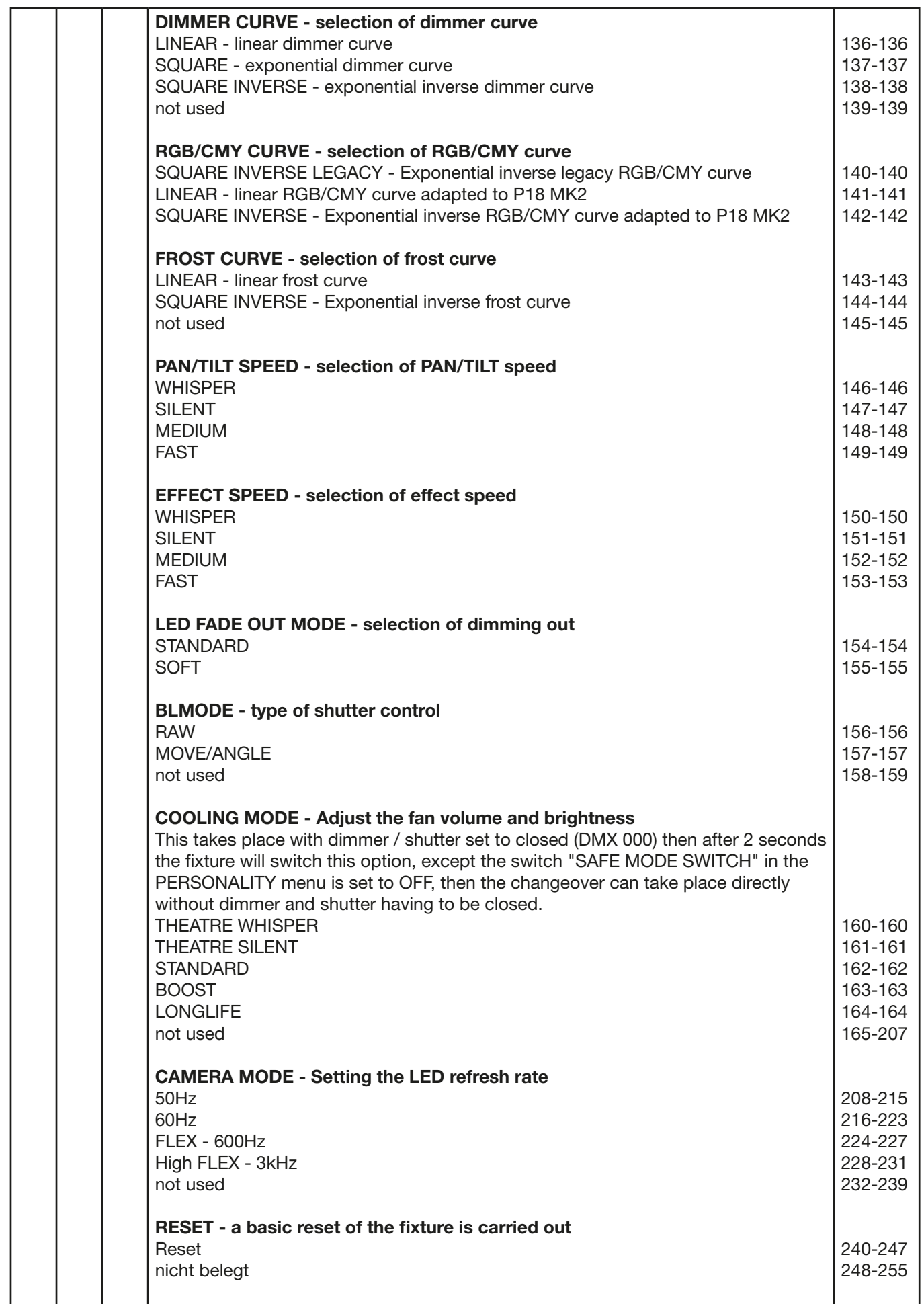

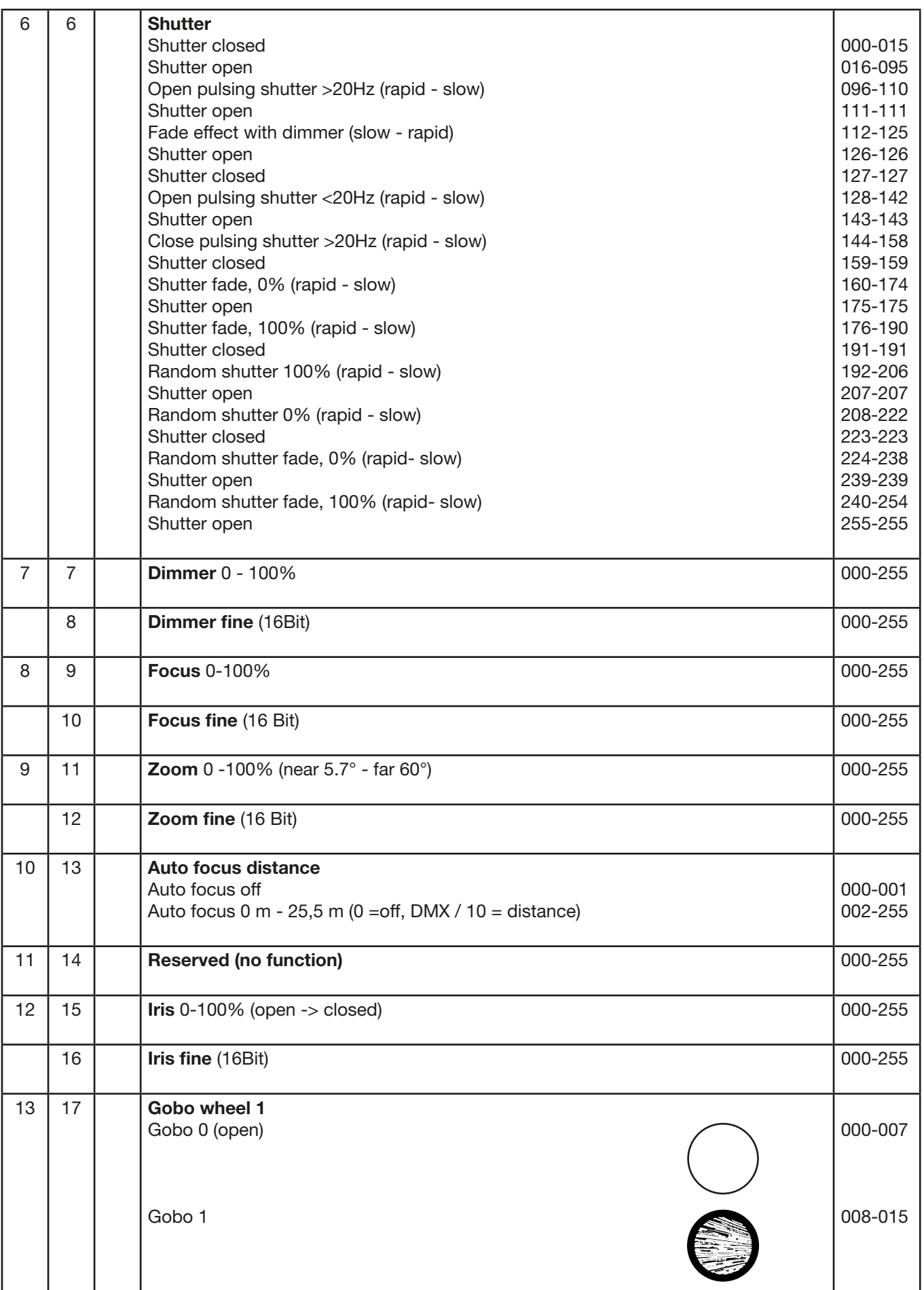

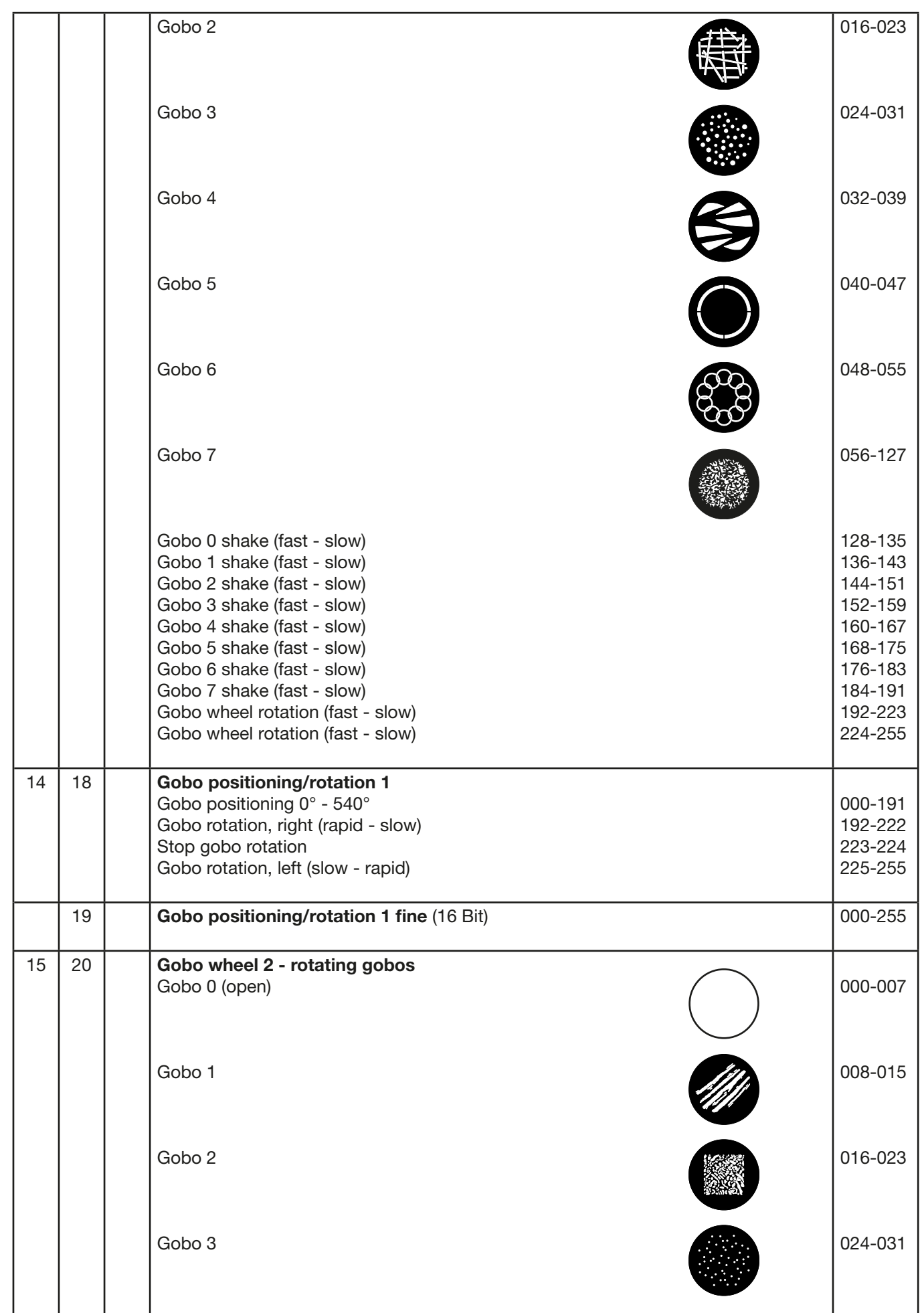

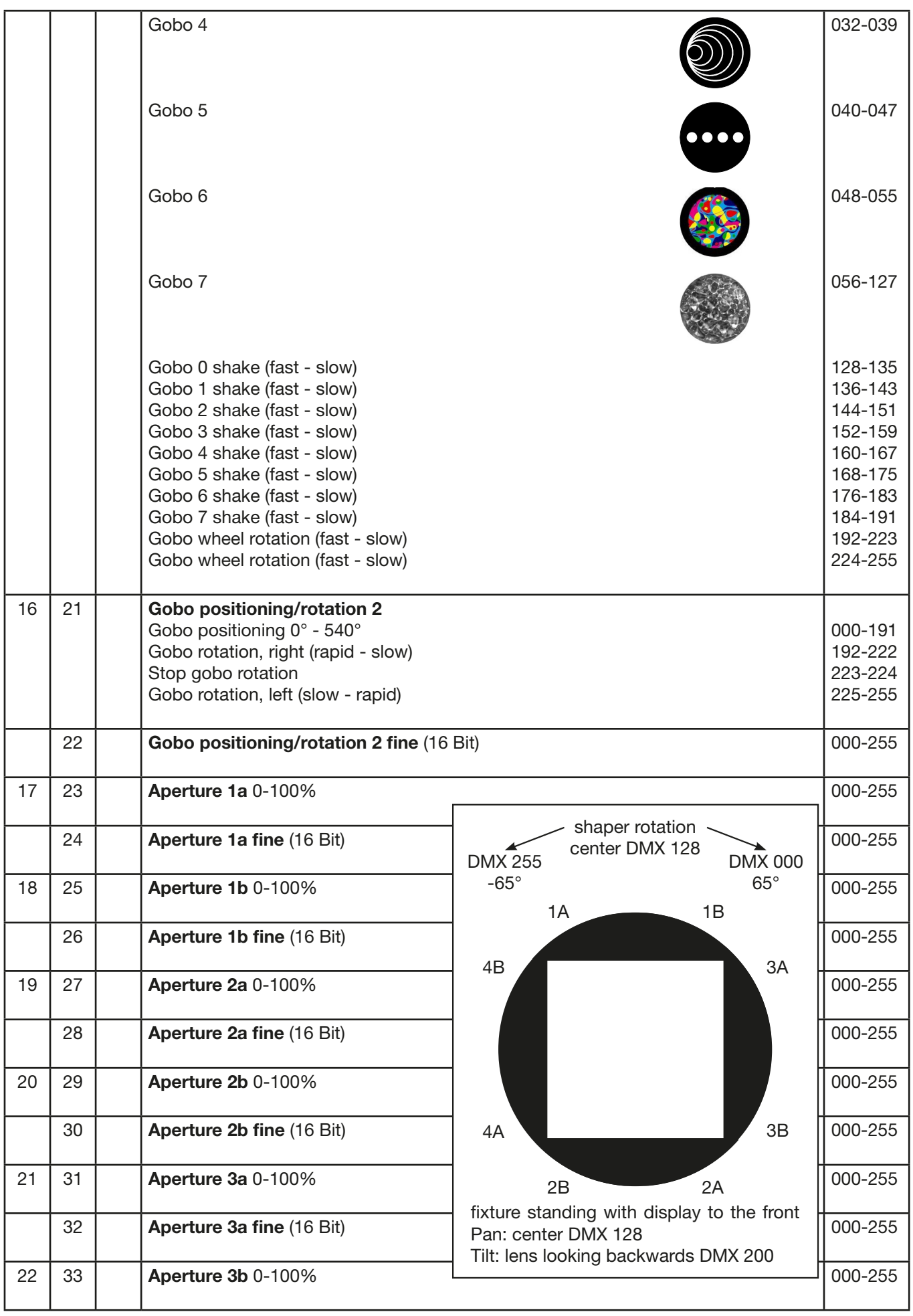

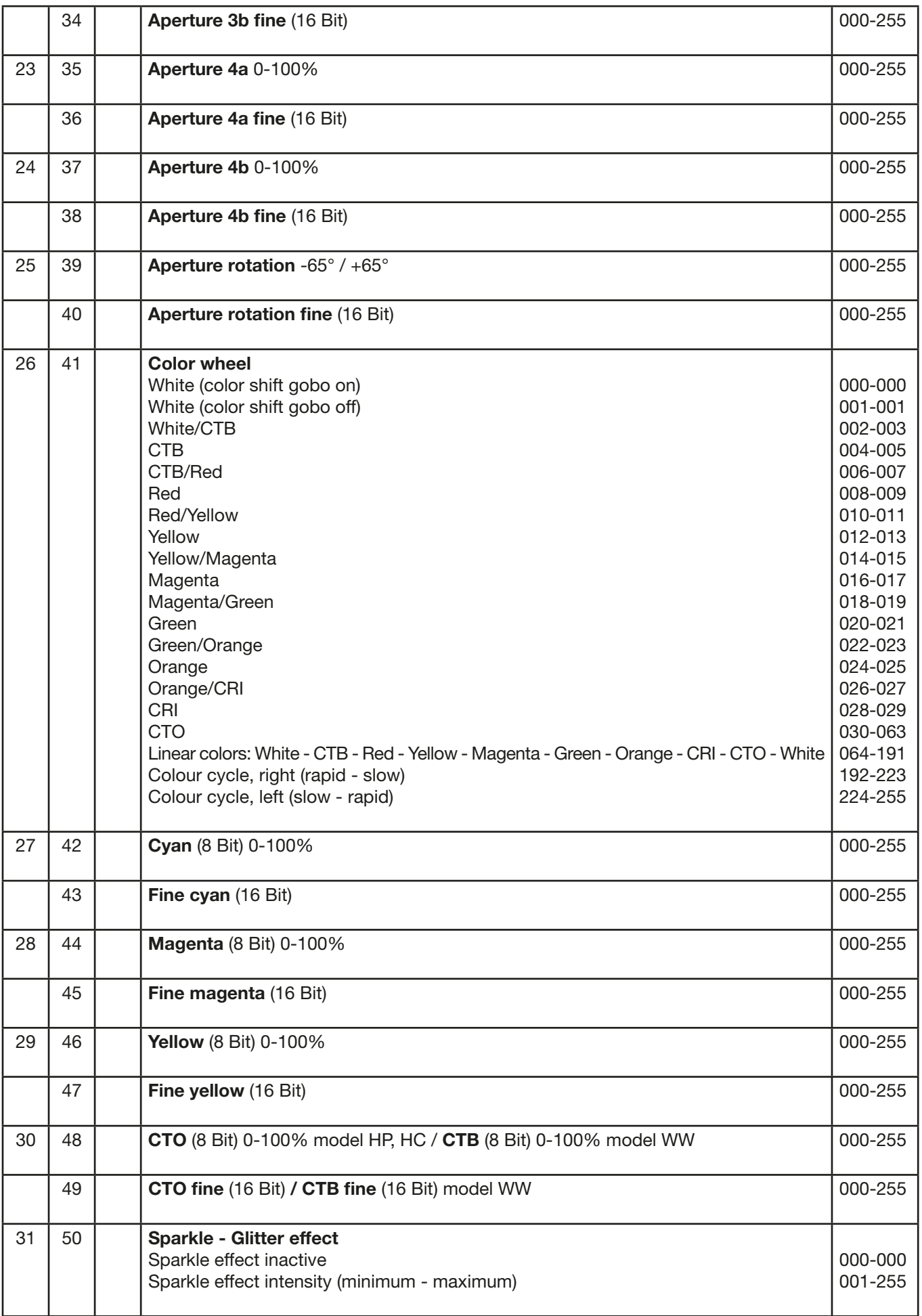

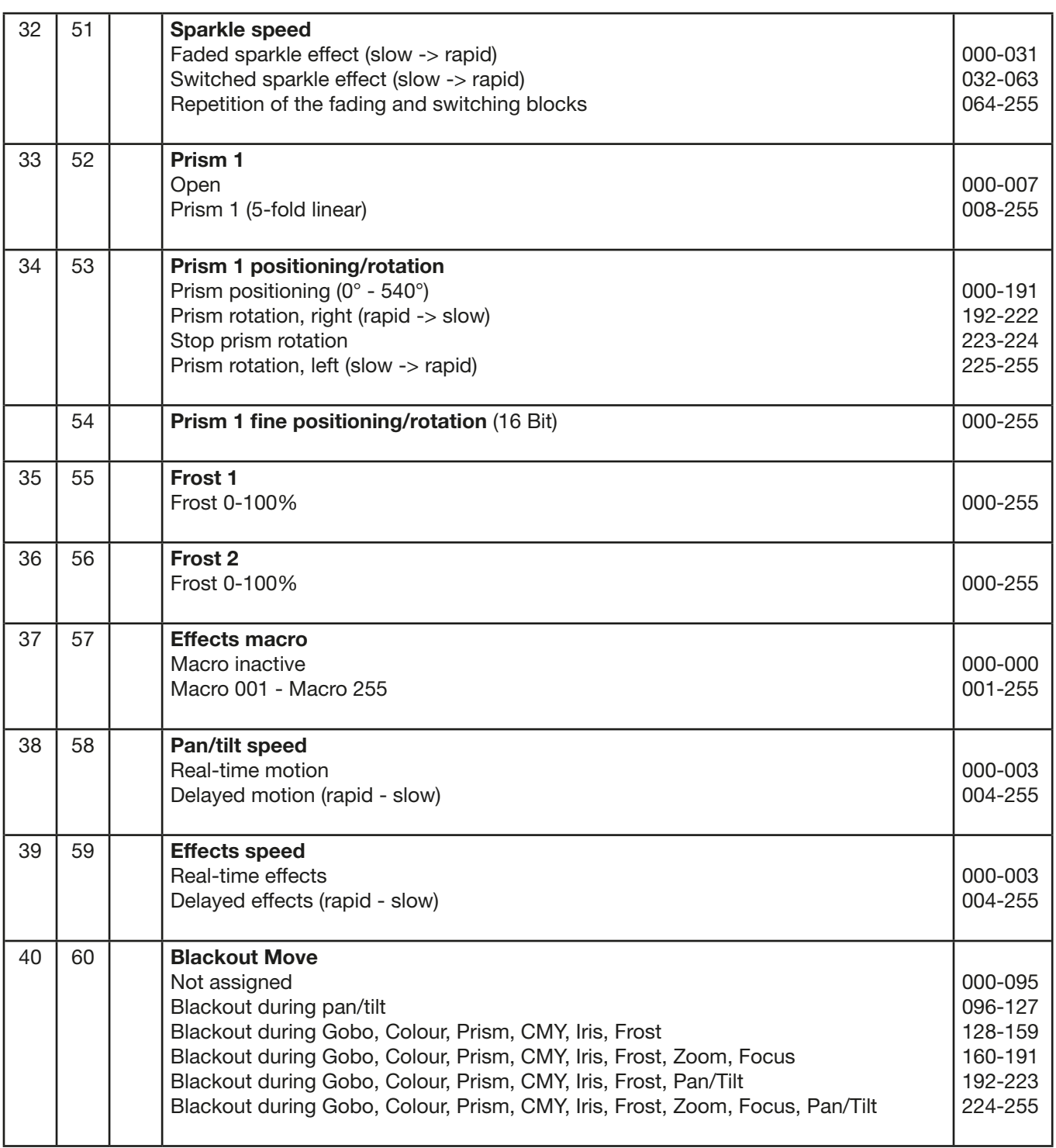

## <span id="page-30-0"></span>6.1.3 Control channel

Via the control channel different functions of the fixture can be switched. The following functions can be switched via the control channel. Response of the headlamp when dimming via faders BACKLIGHT MODE - display backlight DISPLAY ORIENTATION - display orientation MAIN SCREEN MODE - main screen view USER FIXTURE ID SET - set headlight number DIMMER CURVE - dimmer curve adjustment FROST CURVE - setting the frost curve PAN / TILT SPEED - pan / tilt speed EFFECT SPEED - effect speed LED FADE OUT MODE - type of dimming COOLING MODE - adjust the fan volume and brightness CAMERA MODE - sets the LED refresh rate RESET - a basic reset of the headlight is performed

For details, see DMX Channel Functions for the P10 Profile on page [24.](#page-23-2)

## 6.1.4 Sparkle effect, sparkle speed

Animation effects can be created via this channel in connection with the focus. Depending on the intensity, the projection can be made to shake more or less. This effect can be dimmed or switched.

#### 6.1.5 Auto focus

To activate the autofocus function, set the autofocus distance channel to around 50%. Then best use gobo wheel 2 for fine adjustment of the system and set the focus accordingly to 125 (32000): Then set the distance to the headlight by focusing the headlight using the autofocus distance. As a guideline, DMX value divided by 10 corresponds to the distance (DMX 100/10 distance  $= 10$ m). Now the headlight can be operated with autofocus via the zoom. Using the following table, the focus values for the individual effects can now be preselected and zoomed in with autofocus.

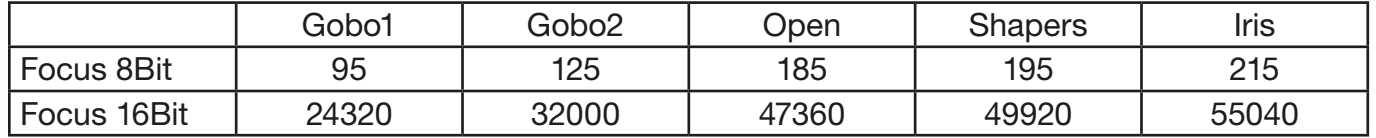

#### 6.2 Artnet

The spotlight can be controlled via Artnet - ArtNET 4. To do this, set the Artnet address via the menu item DMX / NET ADDR -> ARTNET ADDRESS and also select it via the menu item PER-SONALITY -> DMX INPUT CONFIG -> NETWORK -> MODE -> ARTNET. In addition, define the IP address of the spotlight via PERSONALITY -> DMX INPUT CONFIG -> NETWORK -> IP AD-DRESS.

#### 6.3 Streaming ACN

The headlight can be controlled via sACN - Streaming ACN. To do this, set the sACN address via the menu item DMX / NET ADDR -> SACN ADDRESS and also select it via the menu item PERSONALITY -> DMX INPUT CONFIG -> NETWORK -> MODE -> SACN. In addition, define the IP address of the spotlight via PERSONALITY -> DMX INPUT CONFIG -> NETWORK -> IP ADDRESS.

## <span id="page-31-0"></span>6.4 Wireless-DMX

The P10 Profile is equipped with a Lumen Radio CRMX receiver for wireless DMX. The receiver can process both DMX and RDM. If there is a cable and wireless connection to the P10 Profile, the cable connection has priority! The received signal can be output via the DMX connection. To do this, set the DMX OUTPUT CONFIG setting to ON in the PERSONALITY menu. After confirming with ENTER, the spotlight will output the entire universe received via wireless DMX.

## 6.5 RDM

The P10 Profile can communicate via RDM (Remote Device Management) in accordance with ESTA American National Standard E1.20-2006. RDM is a bidirectional communication protocol for use in DMX512 control systems. It is the open standard for the configuration and status monitoring of DMX-512 devices. The RDM protocol enables data packets to be inserted into a DMX-512 data stream without affecting existing non-RDM devices. It enables a console or dedicated RDM controller to send commands to specific devices and receive messages. The P18 can send and receive RDM via DMX and Artnet 4. The spotlight is also designed to send RDM via sACN and receive it via Artnet. The RDM functionality depends on the lighting control desk used, the operating instructions of the respective desk manufacturer must also be observed.

## 6.5.1 RDM-UID

Every P10 Profile has a factory-set RDM-UID (unique identification number), which makes it addressable and identifiable in RDM systems.

## 6.5.2 RDM-PIDs

The P10 Profile supports the RDM PIDs (parameter IDs) required by ESTA as well as manufacturer-specific PIDs.

## <span id="page-32-0"></span>6.5.3 Standard RDM parameter IDs

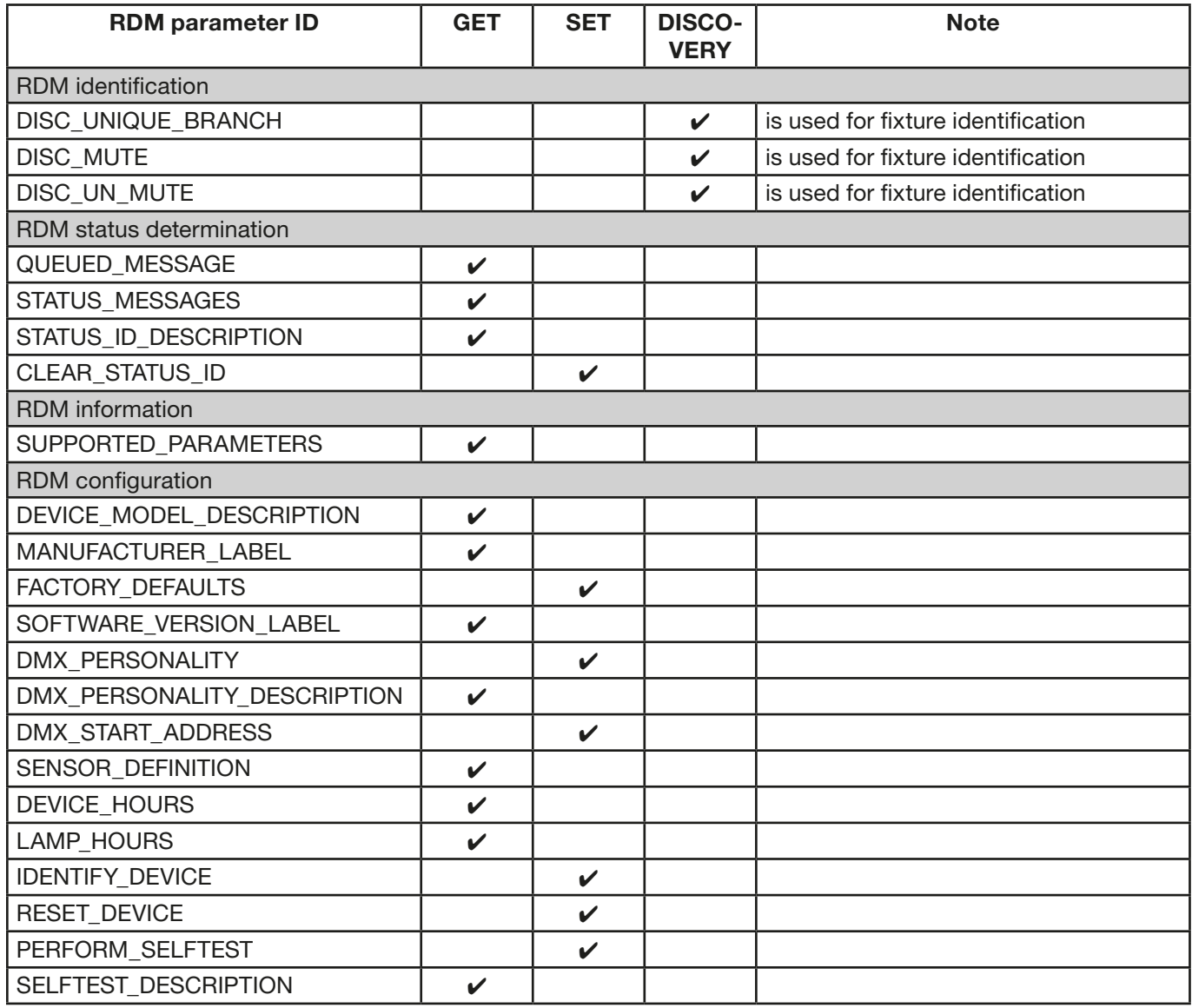

## 5.5.4 Manufacturer specific RDM parameter IDs

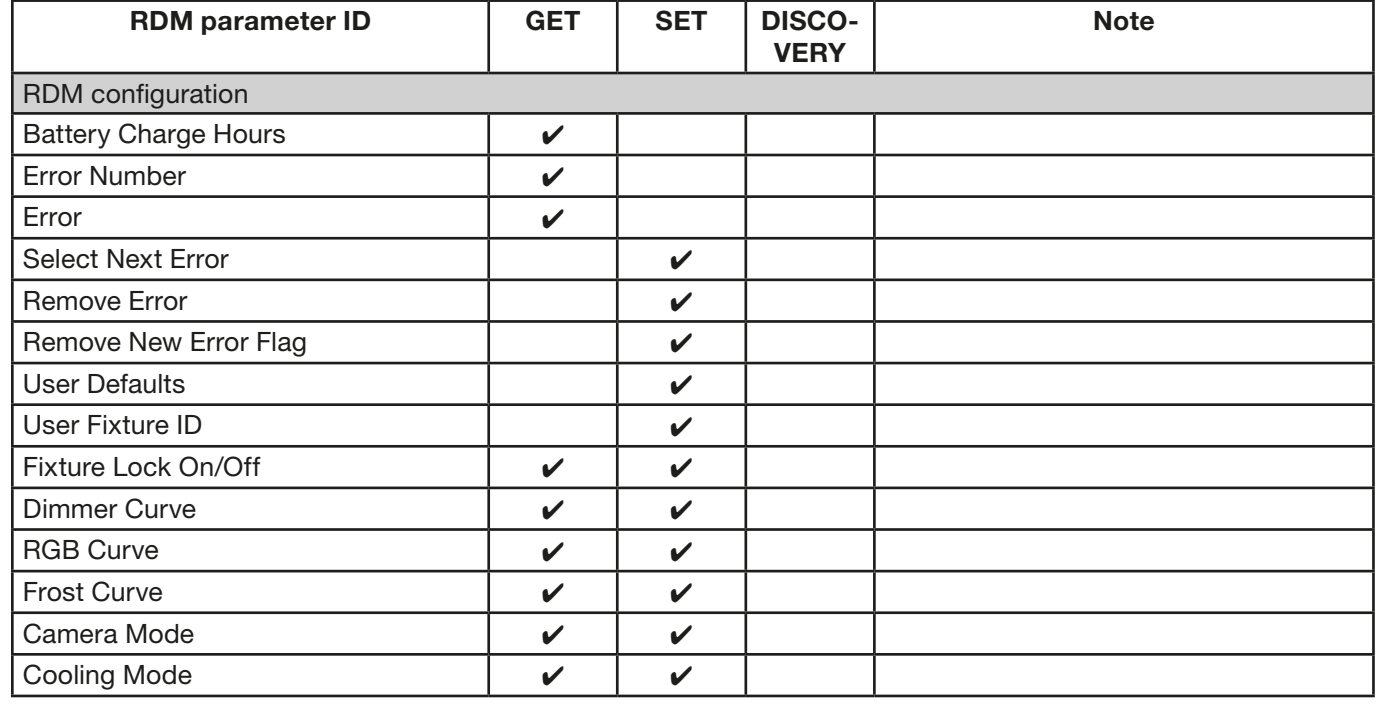

<span id="page-33-0"></span>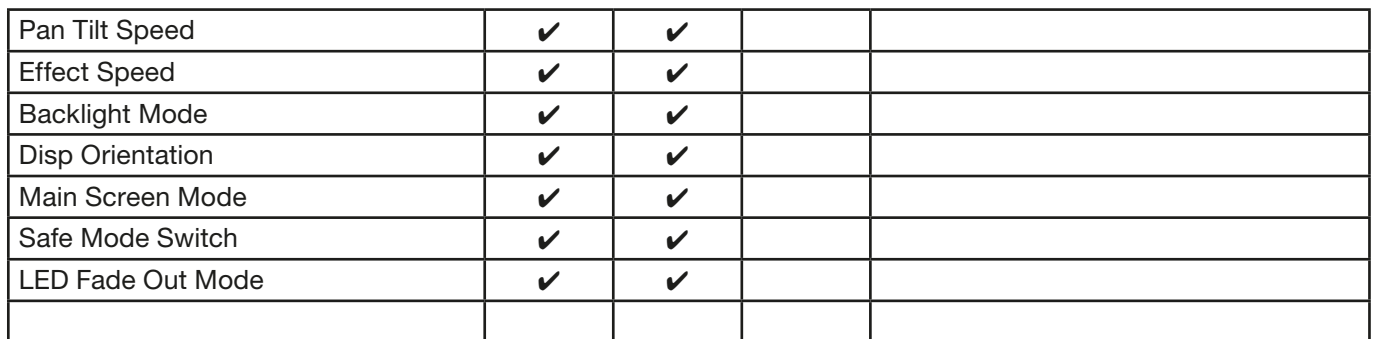

## 6.5.5 RDM sensor IDs

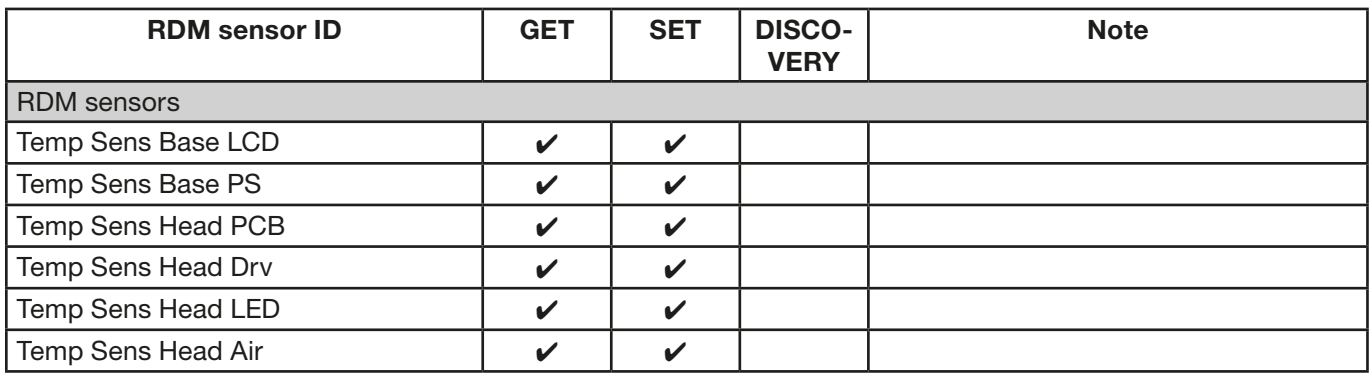

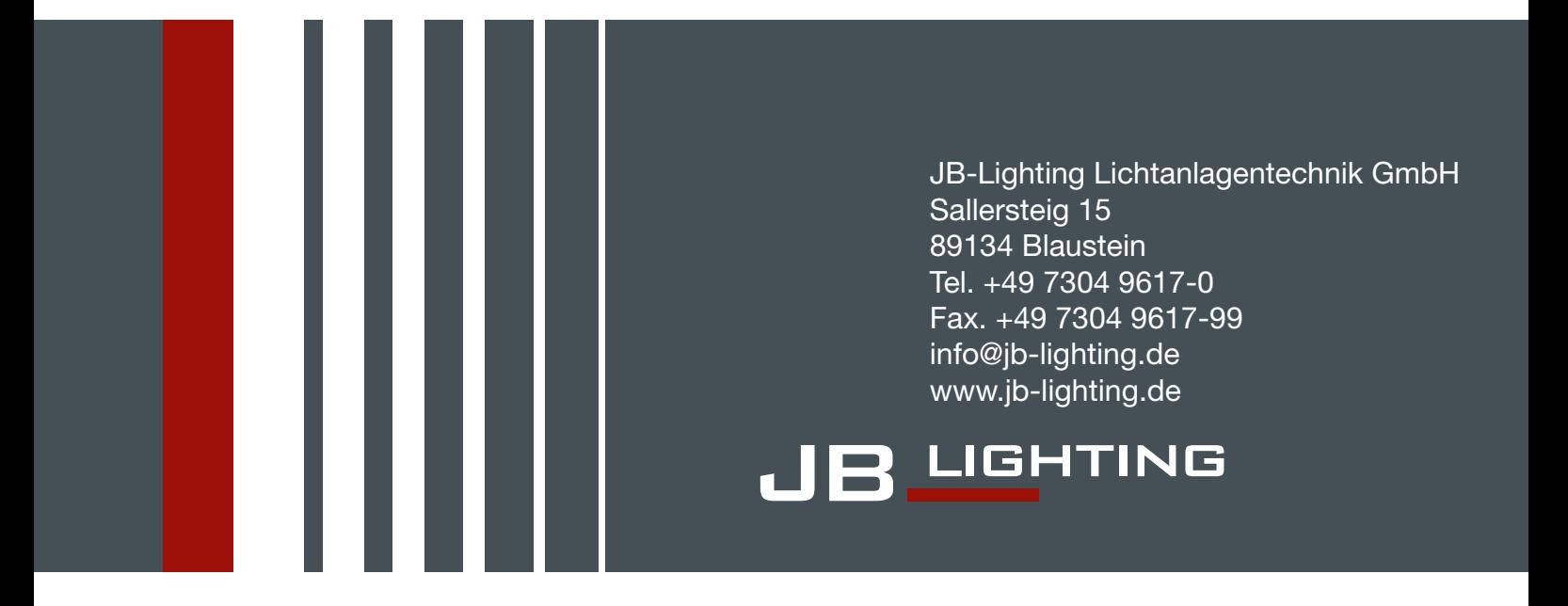